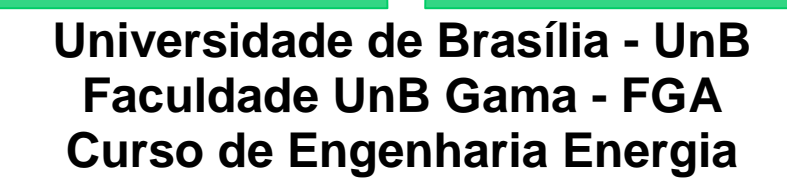

**PRÁTICA COM SERVOCIONAMENTO E INVERSOR DE FREQUÊNCIA PARA EXECUÇÃO NO LABORATORIO DE ELETRICIDADE APLICADA DA FGA-UNB**

# **Autor: Gabriel Mariz Bezerra Cabral Orientador: Flávio H. J. Ribeiro da Silva**

**Brasília, DF 2015**

## **GABRIEL MARIZ BEZERRA CABRAL**

## **PRÁTICA COM SERVOCIONAMENTO E INVERSOR DE FREQUÊNCIA PARA EXECUÇÃO NO LABORATORIO DE ELETRICIDADE APLICADA DA FGA-UNB**

Monografia submetida ao curso de graduação em Engenharia de Energia da Universidade de Brasília, como requisito parcial para obtenção do Título de Bacharel em Engenharia de Energia.

Orientador: Professor Doutor Flavio H. J. Ribeiro da Silva

**Brasília, DF 2015**

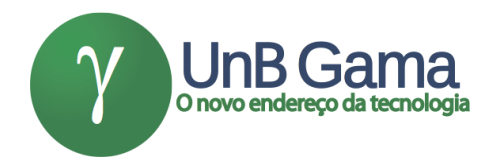

## **PRÁTICA COM SERVOCIONAMENTO E INVERSOR DE FREQUÊNCIA PARA EXECUÇÃO NO LABORATORIO DE ELETRICIDADE APLICADA DA FGA-UNB**

## **Gabriel Mariz Bezerra Cabral**

Monografia submetida como requisito parcial para obtenção do Título de Bacharel em Engenharia de Energia da Faculdade UnB Gama - FGA, da Universidade de Brasília, apresentada e aprovada pela banca examinadora abaixo assinada:

**Prof. Doutor: Flavio H. J. Ribeiro da Silva, UnB/ FGA Orientador** 

**Prof. Doutor: Luís Filomeno de Jesus Fernandes, UnB/ FGA** Membro Convidado

**Prof. Doutor: Felix Martin Carbajal Gamarra, UnB/ FGA** Membro Convidado

3

#### **AGRADECIMENTOS**

Primeiramente agradeço a Deus pelas oportunidades que tive na vida, a proporcionar que tudo pudesse acontecer, como minha própria graduação e a oportunidade de chegar a reta final sem desistir.

Agradeço também toda minha família, em especial meu pai e minha mãe, as pessoas que sempre me apoiaram a nunca desistir, durante todo o caminho todos os momentos em que precisei da ajuda deles, eles estavam presentes para me guiar e me ensinar, eles estavam comigo para ajudar com o que precisasse, ele me criaram e fizeram de mim ser quem eu sou, devo toda a minha graduação a eles, além claro da minha vida, por isto esse agradecimento é em especial a minha mãe e meu pai, eles que foram as pessoas que mais acreditaram em mim.

Agradeço separadamente minha avó, que sempre acreditou em mim, me ajudou e cuidou de mim durante anos, ela que sempre procurou me compreender em momento de angustia, ela que sempre esteve ao meu lado independente de quem não estivesse, ela que sempre me ofereceu abrigo e seu amor.

Agradeço ao professor Flavio Ribeiro que aceitou me orientar e me indicou um tema para meu trabalho de conclusão de curso.

#### **RESUMO**

Uma prática desenvolvida para o laboratório de eletricidade aplicada da universidade de Brasília com servocionamento e inversor de frequência. O aluno de graduação da faculdade do Gama não possui muito contato com sistemas de controle de motores elétricos assim é proposto aulas para que o aluno tenha um primeiro contato. As aulas são divididas em duas com três partes a primeiro e uma a segunda, sendo a primeira com o servoacionamento e a segunda com inversor de frequência, assim o aluno fará ativação dos motores, controle do sentido de rotação do eixo, controle de posicionamento e variação da velocidade por chaves seletoras. Com isso o aluno terá contato com acionamento de motores e assim poderá utilizar esses sistemas em projetos acadêmicos ou fora da academia, tendo conhecimento do que eles podem fazer, assim tendo mais ferramentas para solução de problemas.

**Palavras-chave:** Servoacionamento. Servomotor. Servocondutor. Motor. Elétrica. Inversor. Frequência.

#### **ABSTRACT**

A practice developed for electricity laboratory applied the Brasilia University with servocionamento and frequency inverter. The graduate student Gama College does not have much contact with electrical motor control systems as well is proposed classes for the student to have a first contact. The classes are divided into two three sides to the first and the second, the first with the servo and to the second frequency converter, so the student will activation of motors, control of the direction of shaft rotation, positioning control, and speed variation by selector switches. Thus the student will have contact with engines and drive so you can use these systems in academics or outside academia projects, being aware of what they can do, so having more tools for troubleshooting.

**Keywords:** Servo Drive. Servo Motor. Driver servant. Motor. Electric. Inverter. Frequency.

# **Lista de Figuras**

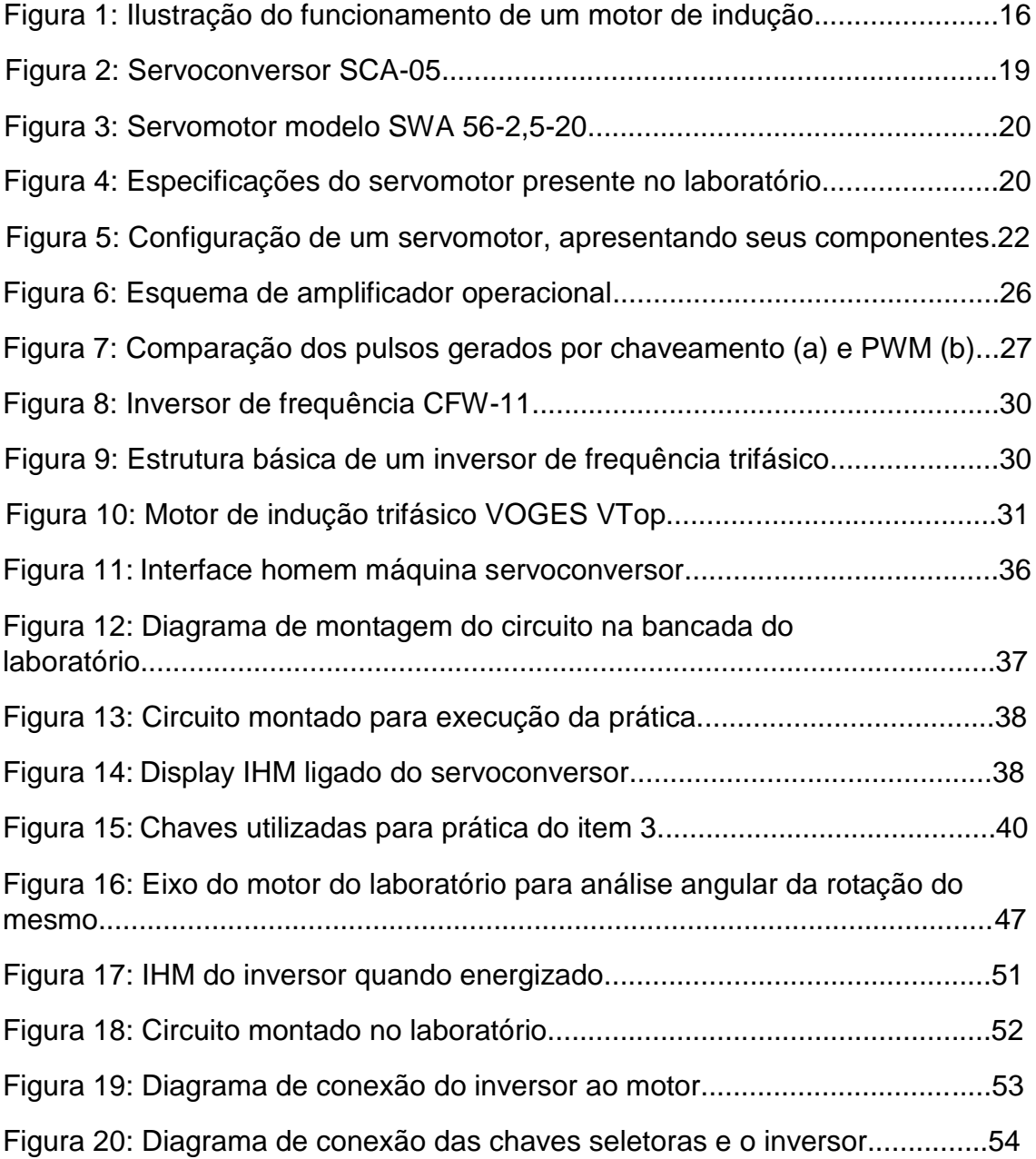

## **Lista de Tabelas**

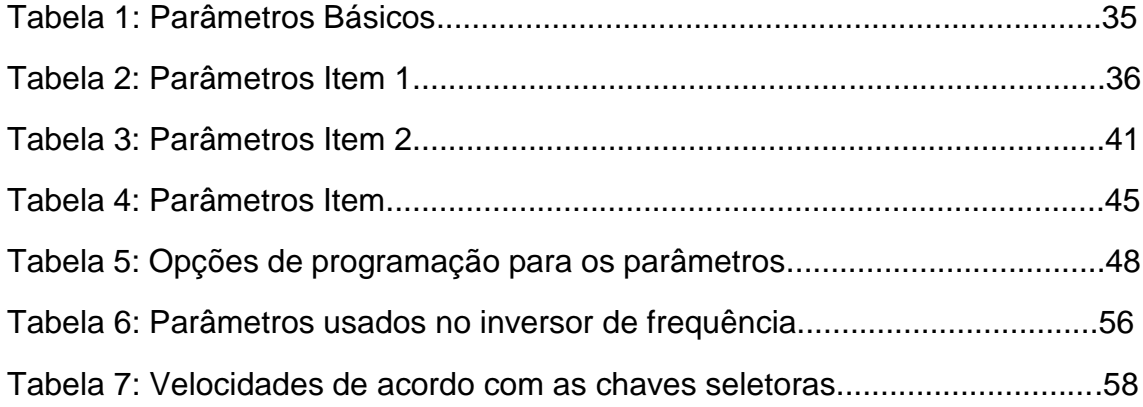

## **Lista de Símbolos**

Pu – Por Unidade.

ω – Velocidade Angular.

 $f$  - Frequência.

RISC – *Reduced Instruction Set Computer* - Computador com um Conjunto Reduzido de Instruções

PWM – Pulse With Modulation – Modulação por Largura de Pulso.

PROM – Programmable read only memory – Memoria de Apenas Leitura Programável.

ROM – Read Only Memory – Memoria de Apensa Leitura.

EPROM – Erasable Programmable Read Only Memory – Memoria de Leitura Apenas Programável e Apagável.

RAM – Random Access Memory – Memoria de Acesso Aleatório.

FET – Field Effect Transistor – Transistor de efeito de campo.

IGBT – *Insulated Gate Bipolar Transistor* – Transistor Bipolar de Porta Isolada.

IHM – Interface Homem Máquina.

Vcc – Voltagem Corrente Contínua.

AC – *Alternating Current* – Corrente Alternada.

- DC *Direct Current* Corrente Continua.
- VCA Voltagem Corrente Alternada.
- $f_r$  Frequência do Rotor da Máquina em Hz.
- $f_e$  Frequência Elétrica da Rede em Hz.
- Velocidade Relativa (escorregamento).
- $V_{esc}$  Velocidade de Escorregamento.
- $V_{ca}$  Velocidade do Campo Magnético Girante.
- $V_{eixo}$  Velocidade do Eixo do Motor.
- C Conjugado.
- F Força Aplicada no Eixo
- l Distancia do Eixo.

# Sumário

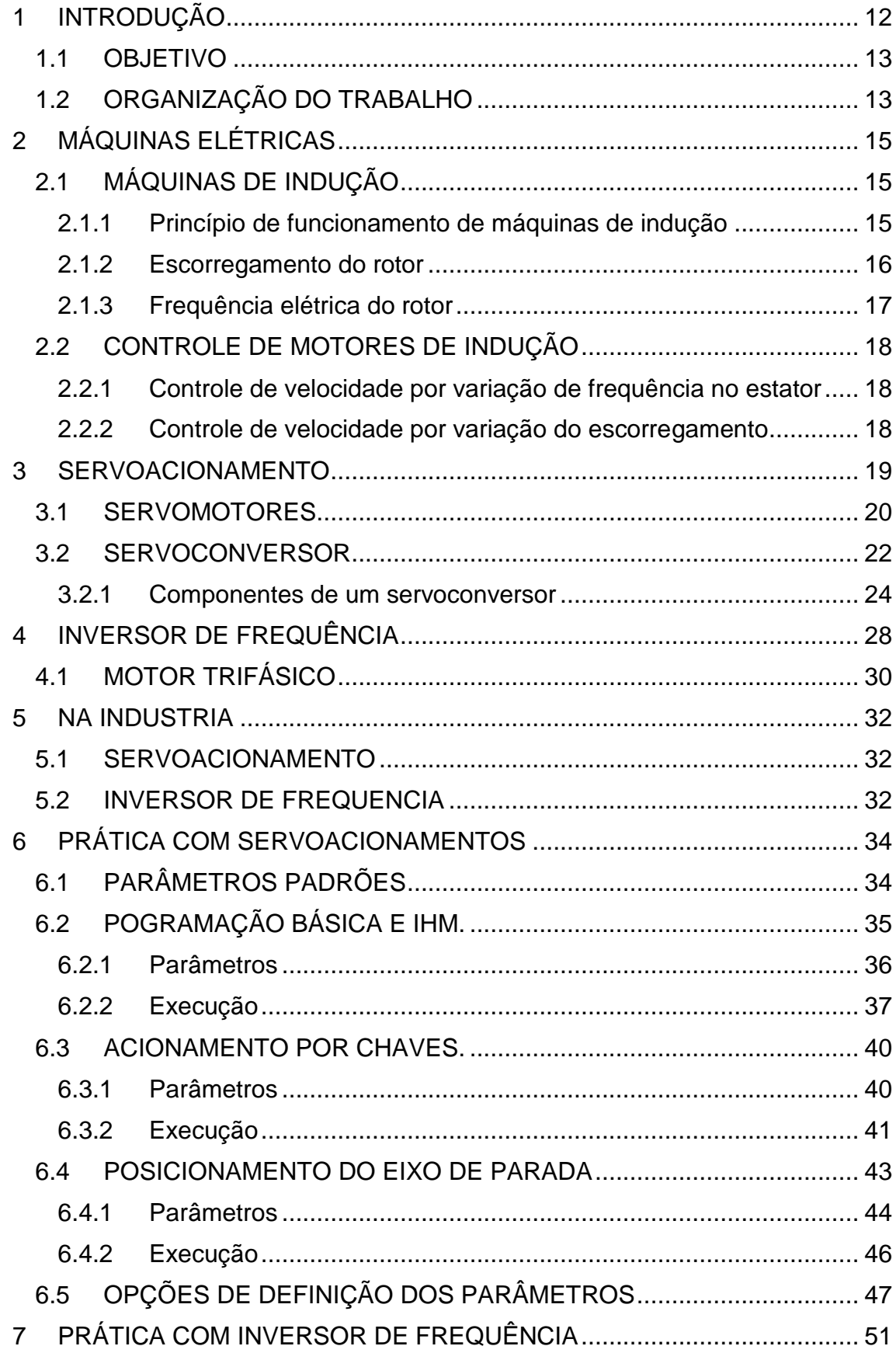

<span id="page-10-0"></span>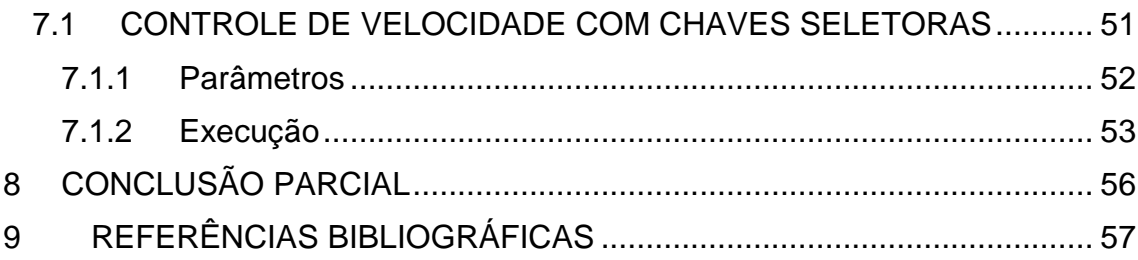

#### **1 INTRODUÇÃO**

No século XIX, após a segunda guerra mundial, o mundo se encontrava em reforma, se recuperando dos efeitos da guerra, o cenário industrial precisava aumento de produção, isso seria feito com a reformulação de todo maquinário existente, este acontecimento é chamado de *retrofitting.* As máquinas foram redesenhadas, assim teriam os custos de programação, treinamento e reposição de peças reduzidos, permitindo que recursos pudessem ser realocados para outras áreas de investimentos. (Edson Bim. 2012)

Com este cenário a concepção de novos produtos e serviços foi inevitável, o que conduziu a automação de processos manuais. O acionamento de máquinas necessitou ser mais preciso quanto a sua programação de comandos e a modalidade elétrica ganhou força à medida que oferecia mais segurança e precisão. O avanço da implementação de equipamentos movidos por atuação elétrica dotados de circuitos com capacidade de converter sinais de qualquer natureza em elétricos conduziu a uma nova seara de equipamentos industriais.

Um sistema em que se pode controlar a velocidade, torque e posicionamento hoje no mercado é utilizado em inúmeros tipos de industrias e aplicações diferentes, o servoacionamento traz essa possibilidade para quem quer um sistema robusto e com grande grau de precisão. (WEG-SCA-05**.**  Catálogo Servoconversor)

Sabendo disso é muito interessante que engenheiros que estão em formação, tenham durante sua vida acadêmica, algum contato com esses sistemas, considerando ainda que quanto mais o tempo passar maior é o número de indústrias que buscam esse tipo de controle para aumentar sua produtividade e qualidade na produção.

Levando em conta o avanço tecnológico e o aumento do uso dos servoacionamentos e inversores de frequência nas indústrias, está sendo proposto uma prática de laboratório, para que alunos de engenharia que estudam sobre motores elétricos, possam ter um primeiro contato com o sistema e possam aprender a como acionar e programar um servomotor ou um motor de indução trifásico para executar tarefas que necessitem um posicionamento mais preciso do eixo do motor e um controle de velocidade. Isso pode ser utilizando em vários tipos de indústrias que usam esteiras e precisam que elas parem em

determinada posição durante um tempo ou que necessitem de mudança de velocidade sem que tenha que parar o processo, definindo assim ciclos de execução, o que os alunos farão na prática aqui proposta.

A implementação está sendo proposta neste trabalho terá no mínimo, fornecido conhecimento sobre o que pode e está sendo usado no mercado para aumento de produtividade, assim sendo melhor preparado para solucionar problemas e otimizar processos industriais cotidianos. (Edson Bim, 2012)

#### <span id="page-12-0"></span>1.1 OBJETIVO

Este trabalho tem como objetivo oferecer uma prática de laboratório para ser desenvolvida no laboratório de eletricidade aplicada na FGA-UNB, onde já se possui os materiais necessários para execução de tal prática.

O aluno terá apenas uma introdução ao assunto e a apresentação dos equipamentos do sistema, para isso ele terá uma atividade prática onde programará e ativará o sistema com parâmetros diferentes, fazendo assim com que ele consiga simular certas atividades muito usadas na indústria no geral.

Além de apresentar ao aluno, o professor estará familiarizado com as opções que o servoacionamento e o inversor de frequência trazendo possível alterar a prática de acordo com a sua opinião como profissional, sabendo o que pode ser ou não ser executado pelo aluno, ou se deve adicionar algum tipo de variação dentro dos parâmetros apresentados.

#### <span id="page-12-1"></span>1.2 ORGANIZAÇÃO DO TRABALHO

Este trabalho está organizado em sete capítulos, sendo o segundo uma introdução teórica sobre o assunto de motores, partidas e controles, isso pois o servoacionamento é um sistema em que o servomotor se assemelha consideravelmente com um motor de indução trifásico e o inversor de frequência utiliza um motor de indução trifásica da VOGES, a partida e o controle desses motores é dado pelo servocondutor ou diretamente pelo inversor, assim é apresentado as opções que existem atualmente.

Os capítulos três, quatro e cinco são uma apresentação do servoacionamento e do inversor de frequência, é apresentado as especificações e características dos componentes e onde esses sistemas são utilizados dentro da indústria.

O sexto e sétimo capitulo são as explicações detalhada das práticas, onde são apresentados os parâmetros e a estrutura de programação para a prática, onde se explica e é apresentado as opções em que o programador tem para executar o que se está sendo proposto, sendo que permite, com o que é apresentado, que o leitor aprenda e perceba onde ele pode fazer alterações.

## <span id="page-14-0"></span>**2 MÁQUINAS ELÉTRICAS**

#### <span id="page-14-1"></span>2.1 MÁQUINAS DE INDUÇÃO

As máquinas de indução foram criadas por Nicola Tesla e Galileo Ferraris, sem que tivessem qualquer tipo de contato entre eles, em 1885, Ferraris construiu um estator de quatro polos que alimentadas por tensões elétricas defasadas provocava a rotação de um rotor cilíndrico, Tesla em 1886, usando um estator cilíndrico, construiu um motor onde em torno do estator foi colocado duas bobinas defasadas entre si de 90° e um rotor cilíndrico com bobinas, assim sendo feita o primeiro motor de indução.

Os motores de indução são muitos utilizados na indústria por serem mais baratos, robustos e menores que as maquinas de corrente continua e as síncronas. O controle desses motores é complexo, quando comparado ao controle de máquinas de corrente contínua, isso é dado por motores de indução terem como variável, a frequência para ser controlada, além das relações de torque versus velocidade e torque versus fluxo magnético não serem lineares nos entreferros.

Um problema presente nestes motores é a partida, que quando dada diretamente na rede elétrica pode danificar o motor pelas correntes de partidas que podem ser maiores que seis vezes a corrente nominal de seu funcionamento, este assunto será abordado no próximo tópico, onde serão apresentadas opções de partidas diretas e indiretas. (Edson Bim. 2012)

#### <span id="page-14-2"></span>**2.1.1 Princípio de funcionamento de máquinas de indução**

O princípio de máquinas de indução pode ser ilustrado usando o dispositivo da Fig.1, onde um imã permanente é suspenso por um fio sobre um disco de alumínio ou cobre pivotado num mancal de apoio sobre uma placa fixa de ferro. Junto com o imã girando o disco abaixo dele girará independente do sentido em que o imã estiver girando. Esse movimento no disco é devido as correntes parasitas que aparecem dado o movimento relativo do disco com o campo magnético. (Castro e Araujo. 2014)

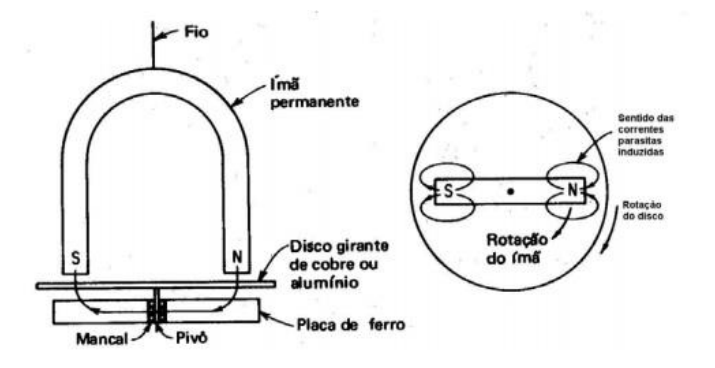

Figura 1. Ilustração do funcionamento de um motor de indução. (Araújo e Castro, 2014)

O disco gira no mesmo sentido do imã, no entanto, deve girar em uma velocidade menor, pois se o disco fosse acionado com a mesma velocidade do imã, a velocidade relativa entre o condutor e o campo magnético, isso não geraria as correntes parasitas.

Se as velocidades fossem iguais, a corrente induzida seria zero, o campo magnético e o torque seriam nulos. Assim o disco deve girar em uma velocidade diferente afim de produzir torque, sendo que deve gerar uma diferença de velocidades entre a velocidade síncrona e a velocidade na qual gira o disco, resultando em torque produzido por interação entre seu campo e o campo magnético girante.

#### <span id="page-15-0"></span>**2.1.2 Escorregamento do rotor**

A tensão induzida no rotor da máquina depende da velocidade relativa entre o rotor e os campos magnéticos. Utilizam-se dois termos para definir este movimento relativo, um deles é a velocidade de escorregamento, dado por:

$$
V_{esc} = V_{cg} - V_{eixo} \tag{1}
$$

O outro termo utilizado para descrever o movimento relativo é o escorregamento, o qual é a velocidade relativa expressa sobre uma base *pu* ou em porcentagem, o termo é dado por:

$$
s = \frac{V_{cg} - V_{eixo}}{V_{cg}}
$$
 (2)

Também pode ser expresssa em termo da velocidade angular:

$$
s = \frac{\omega_{cg} - \omega_{eixo}}{\omega_{cg}}
$$
 (3)

#### <span id="page-16-0"></span>**2.1.3 Frequência elétrica do rotor**

As máquinas de indução induzem correntes e tensões no seu rotor, isso faz com que possam se comportar como transformadores, em que o estator induza tensão no rotor, mas a diferença é que a frequência no rotor não necessariamente é a mesma no estator. A frequência das tensões no rotor varia inversamente com a velocidade do rotor, indo de um máximo em repouso até um mínimo na velocidade síncrona. (Edson Bim, 2012)

A frequência no rotor é dada por:

$$
f_r = s * f_e \tag{4}
$$

#### **2.1.4 Conjugado**

O conjugado, também chamdo de torque ou binário, é o esforço necessário para girar o eixo. Para medir a força para girar o eixo não é necessário apenas definir a força empregada, mas também a que distância do eixo a força está sendo aplicada. A força é medida pelo conjugado, que é dado pelo produto da força pela distância:

$$
C = F * l \tag{5}
$$

A unidade usada para o conjugado no Sistema Internacional de Unidades (SI) é o Newton.metro (N.m). (WEG. Variação de velocidade)

### <span id="page-17-0"></span>2.2 CONTROLE DE MOTORES DE INDUÇÃO

Em motores de indução há uma relação entre velocidade, frequência da tensão aplicada no estator, número de polos e do escorregamento. Os métodos mais comumente utilizados são o de variação de frequência e o de escorregamento.

Essa relação é dada por:

$$
V_{eixo} = \frac{2.60}{p1} * f * (1 - s)
$$
 (6)

#### <span id="page-17-1"></span>**2.2.1 Controle de velocidade por variação de frequência no estator**

Este método é o mais utilizado atualmente em acionamento controlados. A sua limitação antigamente era dada devido à complexidade e ao custo do sistema de controle.

Atualmente, com o grande avanço da eletrônica de potência, é possível aproveitar muito dessa tecnologia, assim podendo aproximar o comportamento desse tipo de motor para de uma máquina de corrente continua, quando se refere a variação de velocidade. Considerando o fluxo no entre-ferro constante e a frequência induzida no rotor sendo dependente da carga, o valor eficaz da tensão no rotor e da corrente também dependerão da carga, desta forma o controle de velocidade através da variação simultânea da tensão e frequência fará a corrente depender somente do comportamento da carga assim como acontece em motores de corrente continua.

#### <span id="page-17-2"></span>**2.2.2 Controle de velocidade por variação do escorregamento**

Essa variação pode ser aplicada de duas formas: variação da tensão aplicada ou variação da resistência do circuito do rotor.

Da Eq. (6) percebe-se que a velocidade varia diretamente proporcional ao escorregamento, assim é fica claro que assim como a frequência a variação do escorregamento afeta diretamente na velocidade de rotação. Para se obter a variação do escorregamento possuirmos as duas formas citadas anteriormente.

#### <span id="page-18-0"></span>**3 SERVOACIONAMENTO**

Os servoacionamentos são utilizados nas mais diversas áreas na indústria, onde, elevada dinâmica, controle de torque, precisão de velocidade e posicionamento são fatores decisivos para o aumento de qualidade e produtividade.

Os servoacionamentos são compostos com um servomotor e um servoconversor, onde um é feito em função do outro, de forma que não funcionam independentemente e que um é configurado para funcionar com o outro. Os servoconversores são feitos para operarem um número específicos de servomotores.

O controle desse tipo de equipamento é feito através da interface homem máquina (IHM) ou através de *software* disponibilizados pelo fabricante, o modo de operação desses equipamentos é simples e de fácil manuseio, onde já existem vários parâmetros pré-estabelecidos na memória do servoconversor, esses parâmetros permitem você controlar a velocidade de giro do motor, o sentido do giro, os intervalos que podem ser desejados e a posição de parada do eixo do motor.

Os componentes presentes no laboratório são um conversor modelo SCA-05 (Fig. 2) e um servomotor modelo SWA 56-2,5-20 (Fig. 3), as especificações do motor mostram-se na Fig. (4).

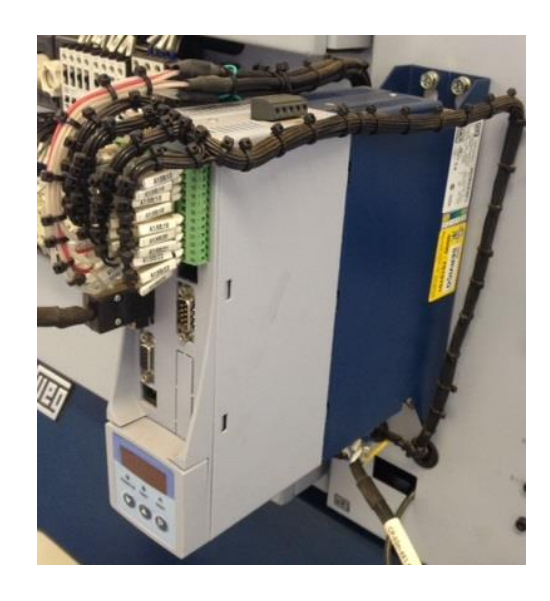

Figura 2. Servoconversor SCA-05.

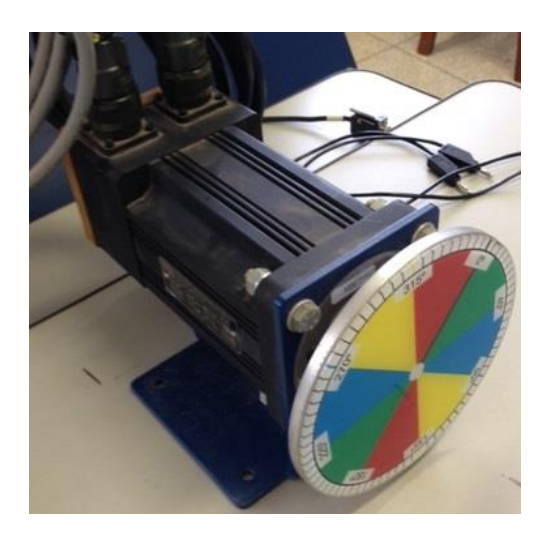

Figura 3. Servomotor modelo SWA 56-2,5-20.

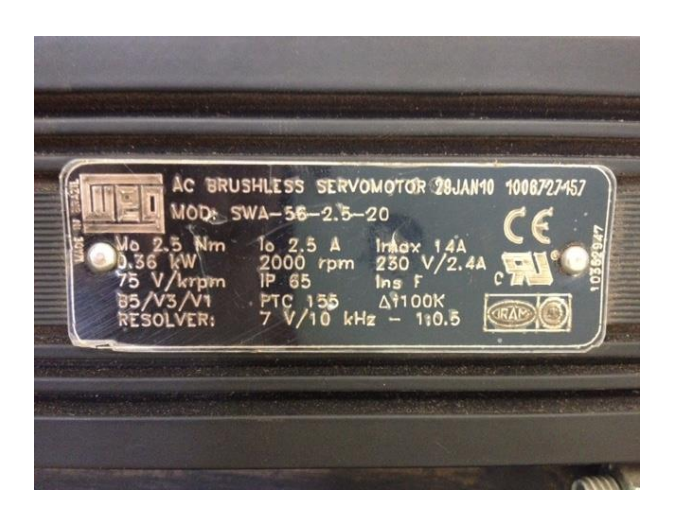

Figura 4. Especificações do servomotor presente no laboratório.

## <span id="page-19-0"></span>3.1 SERVOMOTORES

Os servomotores são motores de corrente alternada *brushless* (sem escovas) a imãs permanentes de terras raras, projetados para atender as elevadas dinâmicas e necessidades de máquinas dosadoras, bobinadeiras, máquinas-ferramenta, máquinas de corte e solda e *retroffiting* de máquinas.

É uma máquina síncrona, o estator é bobinado como um motor convencional, no entanto utiliza uma bobinagem especialmente confeccionada para permitir alta dinâmica ao sistema. O rotor é composto por imas permanentes

dispostos linearmente e um gerador de sinais (*resolver*) instalado para fornecer sinais de velocidade e posição.

São máquinas fechadas e sem ventilação. Os servomotores são flagelados e podem ser instalados em posição horizontal e vertical. Todos são fornecidos com "resolver" para realimentação, termistores no estator para proteção contra sobre-temperatura, e retentor no eixo para impedir a penetração de óleo. O rotor é balanceado dinamicamente com meia chaveta.

Os servomotores SWA são fornecidos com torques de 2,5Nm a 25Nm e rotações máximas de 2000, 3000 e 6000 rpm.

Características gerais do servomotor:

- Força contra-eletromotriz (fcem) senoidal;
- Rotação suave e uniforme em todas as velocidades;
- Baio nível de ruído e vibração;
- Ampla faixa de rotação com torque constante;
- Baixa manutenção (servomotores sem escova);
- Elevada capacidade de sobrecarga;
- Baixa inércia;
- Resposta dinâmica rápida;
- Especificações técnicas:
- Grau de proteção IP65 e IP54 para servomotores com freio;
- Ventilação natural;
- Isolamento Classe F:
- Realimentação por resolver;
- Formas construtivas B5, V1, e V3;
- Protetor térmico(PTC);
- Ponta de eixo chaveta NBR 6375:
- $\bullet$  Imãs de terras raras;
- Rolamento com lubrificação permanente;
- Retentor para vedação do eixo;
- Elevação de temperatura de operação em regime permanente: ∆T=100°C;
- Conectores circulares para motor e resolver;

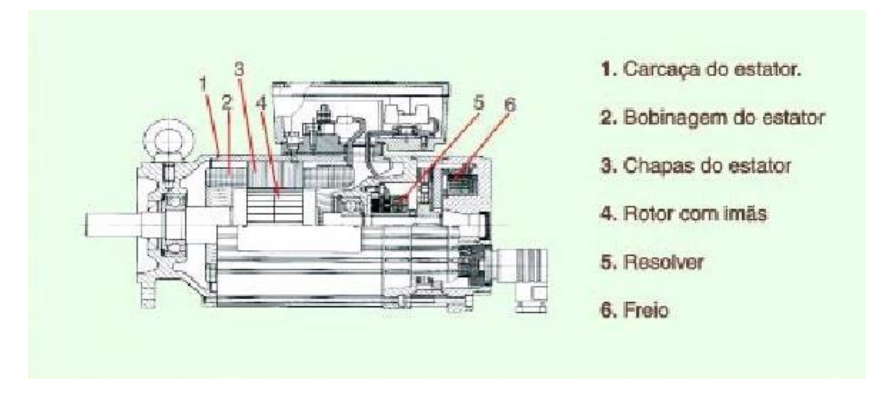

A configuração do motor é apresentada na Fig. (5).

Figura 5. Configuração de um servomotor, apresentando seus componentes. (Bim, E.2012)

## <span id="page-21-0"></span>3.2 SERVOCONVERSOR

Os servoconversores convertem qualquer tipo de sinal em sinais elétricos para mandar para o motor utilizar estes sinais elétricos para executar ações, esta é a função do servoconversor no acionamento.

Os servoconversores convertem sinais analógicos em digitais e sinais digitais para analógicos, para isso ele possui conversores D/A (digital/analógico) e A/D (analógico/digital). O circuito de conversão D/A converte sequencias binarias em valores contínuos de tensão elétrica, usando redes resistivas ponderas. A conversão A/D usa um amostrador, que converte sinais em tempo continuo para sinais em tempo discreto, após isso tem-se um quantizador, que converte a amplitude de continua do sinal convertido em tempo continuo em um valor discreto, seguindo de um codificador, que converte o sinal quantizado em um código.

Após possuir o código convertido do sinal analógico como sinal digital, usa-se microcontroladores para alimentar a lógica de controle. A função desses microcontroladores é coletar os sinais de entrada a serem controlados por meio de uma interface digital como os resolvers, ordenar a execução da estratégia de controle via softwate, realizar a conversão A/D do sinal a ser controlado.

Utilizando desses métodos de conversão de sinais, o servoconversor consegue gerar sinais de amplitude e de frequência variáveis assim controlando o motor como os capítulos anteriores acima. (Penedo, 2014)

Funções especiais:

- Função posicionamento MOVE com enconder externo;
- Função stop e stop invertido;
- Rampa de desaceleração da função stop (exclusivo modelo SCA-05);
- Função auto stop (modo velocidade);
- Função potenciômetro eletrônico;
- Função trem de pulso;
- Função Multispeed até 8 velocidades;
- Fim de curso horário e anti-horário;
- Função auto-tunning;
- Função PID das entradas analógicas 1 e 2;
- Função soma das entradas analógicas 1 e 2;
- Função Copy na IHM remota;
- Características técnicas:
- Regulação em modo posicionador / velocidade / torque;
- Função MOVE incorporada com ciclo automático, com rampa de aceleração e desaceleração programáveis.
- Controle de torque tipo "PID digital com Feedward" e controle de velocidade tipo PID;
- Simulador de enconder incorporado: simula os sinais  $A, \overline{A}$ , B,  $\overline{B}$ , N,  $\overline{N}$ , programável de 1 a 4096 pulsos/rotação;
- Interface Homem-Máquina destacável com display em LED (5 dígitos – 7 segmentos);
- Unidade de engenharia IHM remota;
- Programação de parâmetros via HMI Incorporada, HMI remoto ou via serial (microcomputador PC);
- Rede CANopen, Modbus RTUe Devicenet incorporados;
- Rede Proíbus DP (opcional);
- Função mestre/escravo via rede CAN em modo rotativo e absoluto;
- Microcontrolador de alta performance tipo RISC 32 bits;
- Comunicação serial RS-232 e RS-486 (opcional);
- Link CC disponível via borne;
- Certificações internacionais UL e cUL, CE, C-Tick e IRAM;

#### <span id="page-23-0"></span>**3.2.1 Componentes de um servoconversor**

Uma vez convertido o sinal analógico para o digital é preciso alimentar a lógica de controle, fazendo o uso de um microcontrolador, um dispositivo de memória e de operações de entrada e saída de dados.

**Microcontrolador** 

Todo sistema que necessita de algum controlador para equipamentos industriais, utilizam-se de um microcontrolador para isso, ele possui em sim, um algoritmo com a função destinada a ele dentro do processo.

O tipo de controlador que melhor se encaixa neste tipo de aplicação é aquela que possui integrada na mesma pastilha de silício, a unidade central de processamento, circuitos de memória e uma diversidade de circuitos auxiliares dedicados as funções de entrada e saída. Os microntroladores presentes hoje no mercado podem ser classificados em 3 grupos, os que possuem:

Arquitetura Von Neumann: Arquitetura que possui a possibilidade de o microcontrolador armazenar seus programas no mesmo espaço de memória que os dados.

Arquitetura de Harvard: Arquitetura que se difere das outras por possuir duas memórias diferentes e independentes em termos de barramento e ligação ao processador.

Arquitetura RISC: Arquitetura que favorece um conjunto simples e pequeno de instruções que levam aproximadamente a mesma quantidade de tempo para serem executadas, em que os microcontroladores não possuem microprogramação, pois as instruções são executadas diretamente pelo hardware.

Dos três tipos de microcontroladores, os mais eficientes são os que possuem a arquitetura RISC, admitindo uma maior integração de dispositivos de memória e periféricos, além de consumir menos energia, isso torna a produção desses microcontroladores mais rentável, posto que o custo de produção são controlados. (Penedo, 2014)

Em sistemas de controle desenvolvidas para servoacionamentos, são tarefas do microcontrolador:

Coletar sinais de entrada a serem controlados por meio de interfaces digitais como resolvers e enconders.

Ordenar a execução da estratégia de controle via software;

Realizar as etapas de conversão analógico/digital do sinal a ser controlado/manipulado;

Determinação dos valores de referência para modulação PWM (Pulse width modulation) das tensões geradas pelo servoconversor.

Memória

O circuito de memória do servoacionanemto, tem como objetivo reter as instruções e dados para processamento. A memória pode ser temporária, como dados de programas em execução, ou permanentes, como códigos de programa em linguagem nativa.

As memorias temporárias podem ser divididas em ROM (read only memory), embora atualmente nem todas as memórias com esse tipo de configuração são apenas para leitura, PROM (programmable read only memory), são as memórias citadas anteriormente sendo programáveis além de leitura, EPROM (erasable programmable read only memory), são as memórias apagável e programável.

As memórias nomeadas como RAM (random access memory), são memorias temporárias que podem ser dividas em estáticas, que mantem o conteúdo enquanto energizada e dinâmica, que matem as informações por um tempo limitado mesmo energizada, assim necessitando de um circuito de atualização. (Penedo, 2014)

Entrada/Saída de dados

Os circuitos de E/S integrados aos microcontroladores executam diferentes funções, a partir do controle de entradas de sinais analógicos e digitais, assim como saídas temporizadas e moduladas por largura de pulso. Em servoacionamentos, merecem destaque as entradas analógicas e saídas PWM, quando se diz respeito ao acionamento e comando dos servomotores.

As entradas analógicas recebem os valores de corrente de fase do motor, já convertidos e condicionados, elas são convertidas em valores numéricos de entrada nas malhas fechadas de controle de corrente do servoacionamento. No que se refere as saídas PWM, devem se apresentar em quantidade mínima para assegurar a operação de pontes trifásicas, entre outros dispositivos múltiplos. Os níveis de modulação das saídas PWM do servoconversor variam em tempo real, a partir de um temporizador que realiza comparações lógicas.

Os sinais trifásicos PWM requer três registradores de comparação para serem gerados, cada um sendo operado por um contador em modo crescente/decrescente. A lógica de funcionamento é simples: quando o valor armazenado no contador for maior que o registrado no comparador, os pinos de saída referentes a cada contador sofrem alteração. (Penedo, 2014)

#### 3.2.1.1 Modulação por largura de pulso

Os servoconversores, geram sinais alternados com amplitude e frequência variáveis a partir de fontes de corrente contínua, o que é implementado por meio da já enunciada modulação por largura de pulso (PWM). Um sinal senoidal com amplitude e frequência arbitraria é gerada a partir de sua comparação com um sinal auxiliar triangular de controle.

A onda de controle pode ser gerada por uma portadora triangular, de modo que a comparação de seu valor instantâneo com uma tensão senoidal de referência determina a amplitude do pulso a alimentar a carga. Para geração de sinais PWM é possível ainda o emprego de dispositivos sólidos que substituam o interruptor, como por exemplo um transistor bipolar, um FET (Field Effect Transistor – transistor de efeito de campo) de potência, um IGBT (Insulated Gate Bipolar Transistor – transistor bipolar de porta isolada) ou até mesmo um SCR (Silicon Controller Rectifier – retificador controlado de silício).

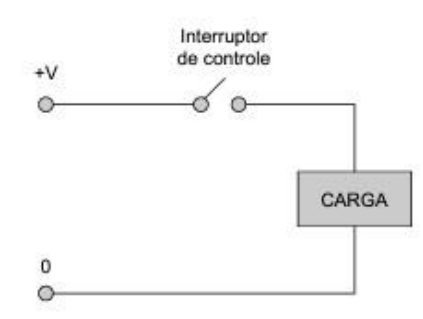

Figura 6. Esquema de amplificador operacional (Penedo, 2014)

O efeito de modulação PWM equivale à utilização de um interruptor que controla a potência enviada a carga, assim como na Fig. (6). O intervalo de tempo que o interruptor de controle permanece aberta ou fechado, é o fator que determina a potência entregue à carga.

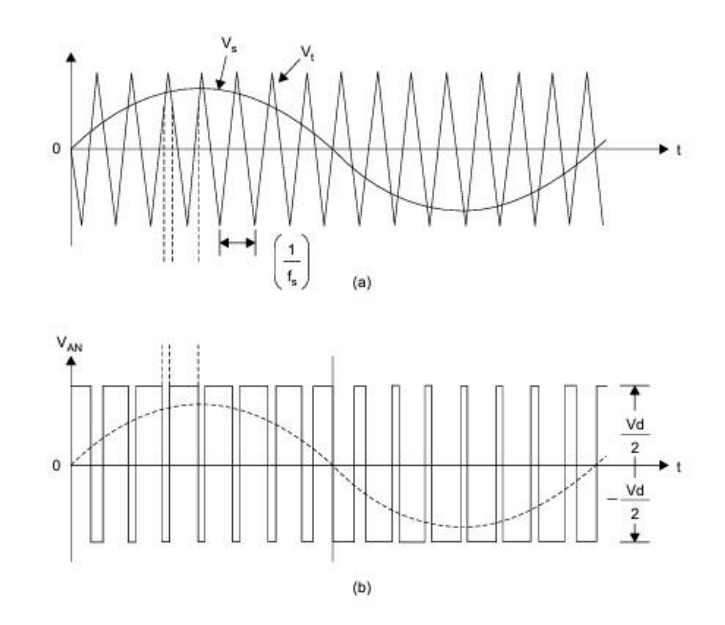

Figura 7. Comparação dos pulsos gerados por chaveamento (a) e PWM (b). (Penedo, 2014)

Para efeitos de comparação da geração de sinais, a comparação entre o sinal geradora pelo modulador triangular e um sinal gerado por um sistema de chaveamento esta apresentado na Fig. (7). (Penedo, 2014)

## <span id="page-27-0"></span>**4 INVERSOR DE FREQUÊNCIA**

Uma forma de se controlar com precisão torque e velocidade de um motor trifásico quer seja a partir de uma entrada de alimentação monofásica, quer seja a partir de uma entrada de alimentação trifásica é através de um inversor de frequência.

Os inversores de frequência possuem uma entrada ligada à rede de energia comum de alimentação e uma saída que é aplicada ao dispositivo que deve ser alimentado, no caso um motor trifásico.

Como o controle se faz variando a frequência e a tensão circuitos com características especiais deve ser usado. Esses circuitos se baseiam em configurações complexas formadas por dispositivos semicondutores de potência, dispositivos lógicos de controle, sistemas de proteção e de monitoramento do funcionamento.

O inversor de frequência que será usado no laboratório será o CFW-11W, está apresentado na Fig. (8).

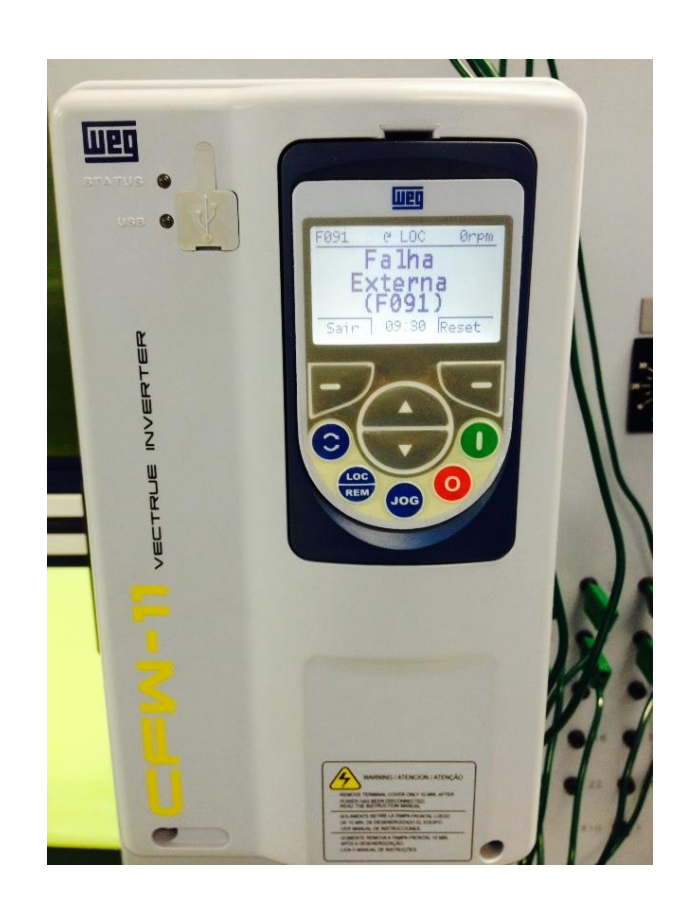

Figura 8. Inversor de frequência

O inversor de frequência CFW-11W é um produto de alta performance que permite o controle de velocidade e torque de motores de indução trifásicos. A característica central deste produto é a tecnologia "Vectrue", a qual apresenta as seguintes vantagens:

Alta compactação e densidade de potência;

- Controle Vetorial, Escalar (V/f) ou V V W programáveis no mesmo produto;
- O controle vetorial pode ser programado como "sensorless" (o que significa motores padrões, sem necessidade de encoder) ou como controle vetorial com encoder no motor;
- O controle vetorial "sensorless" permite alto torque e rapidez na resposta, mesmo em velocidades muito baixas ou na partida;
- O controle vetorial com encoder possibilita alto grau de precisão no acionamento, para toda faixa de velocidade (até motor parado);
- Função "Frenagem Ótima" para o controle vetorial, permitindo a frenagem controlada do motor, eliminando em algumas aplicações o uso do resistor de frenagem;
- Função "Autoajuste" para o controle vetorial: Permite o ajuste automático dos reguladores e parâmetros de controle, a partir da identificação (também automática) dos parâmetros do motor e da carga utilizada.

Esta linha de inversores é refrigerada a água, sendo mais compacta que os demais inversores. Além disso, os capacitores do Barramento CC (Link CC) são de filme plástico, proporcionando menores perdas e prolongando o tempo entre manutenções. (WEG-CFW-11. Manual do usuário)

## 4.1 FUNCIONAMENTO BÁSICO DE UM INVERSOR DE FREQUÊNCIA

Independente do fabricante a estrutura de funcionamento de um inversor de frequência é a mesma, o que muda de um modelo para o outro é a filosofia de controle entre eles, o funcionamento é basicamente como mostra a Fig. (9).

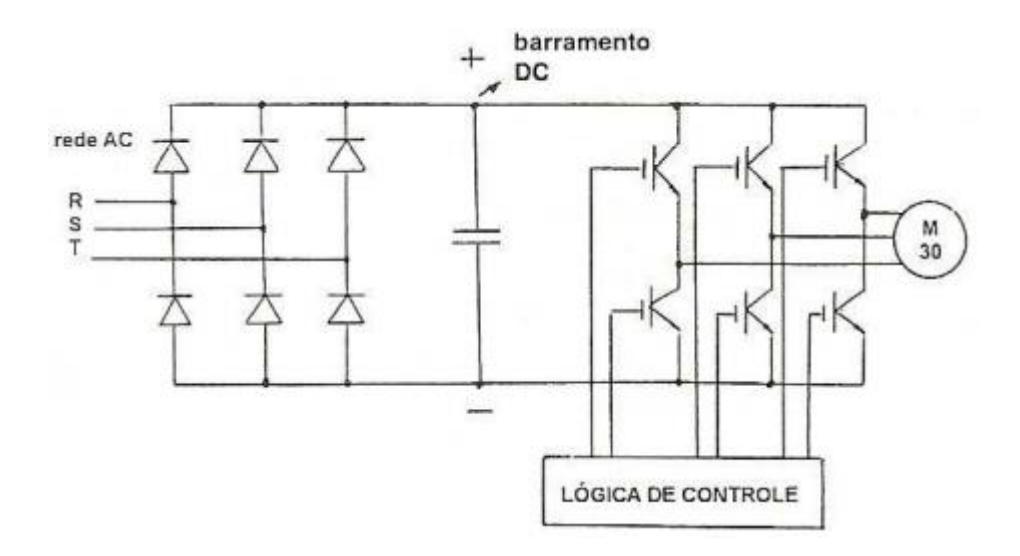

Figura 9 -Estrutura básica de um inversor de frequência trifásico. (Jacson Dreher, 2008)

Na entrada a rede AC é retificada. Um barramento de tensão continua é formada por um capacitor. A tensão DC, que pode ser de 380 Vcc para redes trifásicas de 220 VCA e de 660 Vcc para redes de 380 VCA, alimenta seis IGBT's.

O circuito que controla os IGBT's é o responsável pela geração dos pulsos de controle dos transistores de potência. Atuando sobre a taxa de variação chaveamento dos transistores, controla-se a tensão e frequência do sinal gerado, permitindo que inversor possa até ultrapassar a frequência da rede. O método de modulação PWM uma corrente senoidal a partir de chaveamentos na faixa de 2KHz. (Jacson Dreher, 2008)

## <span id="page-29-0"></span>4.2 MOTOR TRIFÁSICO

O motor utilizado no laboratório será um motor de indução trifásico da VOGES (Fig. 10), linha Vtop, são econômicos, robustos, versáteis e com baixo consumo de energia podem ser utilizados em diversas aplicações como: máquinas operatrizes, tornos, retíficas, fresas, furadeiras, rosqueadeiras, mandriladoras, plainas; máquinas agrícolas, máquinas ferramentas, indústria química e petroquímica, extração mineral e vegetal, têxtil, celulose, alimentícia,

madeireira, siderúrgica, usina de açúcar, destilaria de álcool, indústria mecânica em geral, entre outras. (VOGES. Motores elétricos trifásicos industriais Vtop)

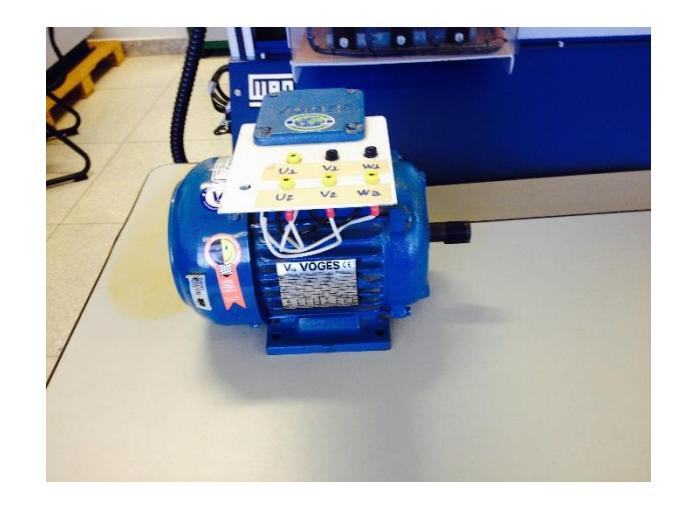

Figura 10. Motor de indução trifásico VOGES VTop

Características do motor:

- Potência: 1,5 cv;
- Velocidade de giro máxima: 1720 rpm;
- Frequência: 60 Hz;
- Tensão/corrente:
	- ∆: 220V / 4,25A;
	- $Y: 380V / 2,45A;$
- Fator de potência: 0,84;
- Rendimento: 81,5%;

#### <span id="page-31-0"></span>**5 NA INDUSTRIA**

#### <span id="page-31-1"></span>5.1 SERVOACIONAMENTO

Como citado do capítulo anterior, o servoacionamento é muito utilizado quando se é preciso um controle mais delicado das máquinas para o aumento de qualidade e produtividade. Quando se busca automação industrial esse sistema pode ser usado em diversas área.

Esse sistema é utilizado com frequência em empacotadoras, bobinadeiras, máquinas-ferramenta, máquinas de corte e solda, máquinas gráficas, sistemas de posicionamentos, retrofitting, mesas giratórias, esteiras com paradas programadas, máquinas de embalagens, alimentador de prensas e máquinas têxteis. É muito amplo o universo de utilizações que o servoacionamento pode ter na indústria e como é de se esperar de um sistema que consegue aumentar a produtividade na indústria, o aumento do emprego do sistema tende a aumento consideravelmente.

Como exemplo de uso de servoacionamento temos a utilização em torneadoras a característica do acionamento é o torque que varia inversamente com a rotação, em sistemas de transportes que manipulam esteiras, mesas giratórias, correntes e modos sistemas que possuem torque constante por toda sua linha de produção, tais sistemas podem ser operados no modo velocidade ou posição. Misturas de materiais

Considerando o aumento desse tipo de sistema no mercado, é de grande interesse que engenheiros da área tenham algum conhecimento do funcionamento de um servoacionamento, tendo se possível algum contato com os equipamentos durante sua formação, assim é proposto uma prática de simples execução e de muita importância para se entender o funcionamento de seus componentes. (WEG-SCA-05, Catálogo Servoconversor.)

#### <span id="page-31-2"></span>5.2 INVERSOR DE FREQUENCIA

O inversor de frequência tem grande aplicações na industrias, é muito amplo o uso que este equipamento tem no mercado nos dias de hoje, como

exemplos de uso temos na indústria naval, petróleo, cana de açúcar, siderúrgica, veículos elétricos, e assim por diante.

Na indústria naval os inversores de frequência são amplamente utilizados em várias aplicações, seja para acionamento de motores de bombas de carga ou para acionamento de motores de propulsão principal e ou de túnel das embarcações. Podemos citar algumas embarcações com sistema elétrico WEG, onde os motores que fazem girar os propulsores azimutais são acionados com Inversores de Frequência Regenerativo e refrigerados a agua. Neste caso o inversor deve ser refrigerado a água, pois, os compartimentos onde ele é instalado não tem um sistema de troca de calor adequado, ultrapassando os limites de temperatura aceitáveis para inversores refrigerados a ar.

Na indústria de petróleo, inversores de frequência CFW-09 são usualmente utilizados em cargas de baixa potência, tais como bombas, ventiladores e etc.. Em sua grande maioria, as cargas com maiores potencias que necessitam de variação de velocidade, são alimentadas em média tensão, então surge a necessidade de se utilizar outra linda de inversores da WEG.

Na indústria de cada de açúcar os inversores são utilizados em quase todos os processos para fabricação de álcool. Desde bombas, ventiladores de caldeira, esteira transportadora, picadores, desfibrador, moenda, mesa alimentadora, centrifugas, guincho hilo e etc.

Nas siderúrgicas é exigido uma grande variação de velocidade com um torque constante em toda faixa de operação, por isso anos atrás usava-se para o acionamento, variadores de tensão, com a aparição dos inversores de frequência foi possível a utilização de motores de corrente alternada, que possuem baixo custo de compra e operação, quando comparados a motores de corrente continua. (Fabio Gurgel, 2009)

Essas aplicações citadas são apenas para mostrar que os inversores de frequência têm uso em vários tipos de áreas do mercado diferentes.

## <span id="page-33-0"></span>**6 PRÁTICA COM SERVOACIONAMENTOS**

A prática aqui desenvolvida tem o objetivo de apresentar o servoacionamento para os alunos, faze-los ter um primeiro contato com os equipamentos e apresentar as opções de controle que este sistema oferece.

A prática será desenvolvida em três partes, onde a primeira será um simples acionamento do servomotor, onde o aluno aprenderá o mínimo para se ligar o servomotor usando o servocondutor, a segunda será apresentando algumas funções usuais nas indústrias como: função de rampa, variando a velocidade e o sentido do giro, isso será feito definindo ciclos de comportamentos para o motor que serão ativados por chaves e a terceira e última etapa será usando a função MOVE – posicionamento, que é utilizado quando se precisa que o motor gire um determinado número de voltas e pare em uma certa posição.

Para a prática será usado alguns parâmetros que são padrão para o ativar do sistema, por este motivo, o próximo tópico será para apresenta-los e explicalos.

## <span id="page-33-1"></span>6.1 PARÂMETROS PADRÕES

Alguns parâmetros serão utilizados nas três etapas da prática e precisam ser utilizados todas as vezes que for mudar o objetivo do sistema, como por exemplo de uma função rampa para uma função que não possua rampa. Esses parâmetros são simples e devem ser de conhecimento obrigatório de qualquer usuário deste tipo de sistema.

Os parâmetros serão para reinicio de todos os parâmetros, para permitir mudar os parâmetros já programados, para escolher o tipo do servomotor, para determinar a velocidade de giro, o sentido de giro e assim por diante. A Tab. (1) apresenta os parâmetros e suas funções:

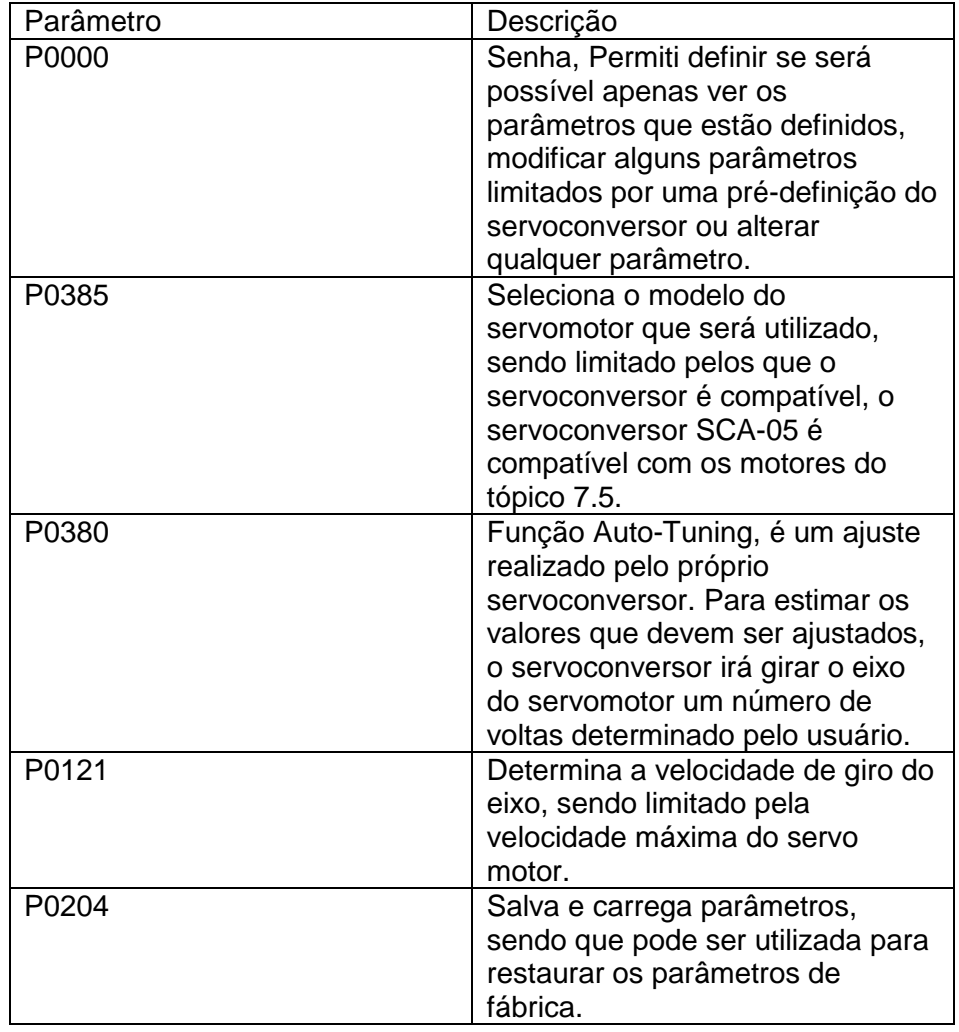

## Tabela 1. Parâmetros Básicos

Esses parâmetros serão programados no início de qualquer atividade com o servoconversor. A utilização será mais detalhada em cada item da prática.

## <span id="page-34-0"></span>6.2 POGRAMAÇÃO BÁSICA E IHM.

O objetivo do primeiro item da prática é girar o eixo em uma determinada velocidade e em determinado giro através da IHM como mostra-se na Fig. 11, podendo variar a escolha do professor a quantidade de variações de velocidades que os alunos terão que fazer, é recomendado, com base no objetivo da prática como um todo, não ter mais de 2 variações de velocidade, pois apenas com o que aqui está apresentado o aluno terá conhecimento e capacidade de utilizar o que ele aprendeu aqui no mercado de trabalho.

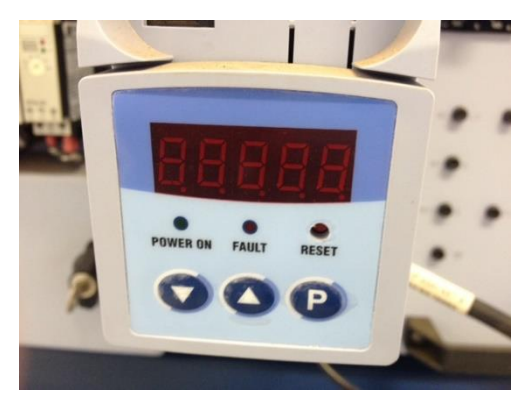

Figura 11. Interface homem máquina do servoconversor

## <span id="page-35-0"></span>6.2.1 **Parâmetros**

O primeiro item da prática será a programação dos parâmetros básicos, e a ativação variando a velocidade e o sentido do eixo utilizando os dois parâmetros que são específicos para essa função. Todos os parâmetros utilizados neste item estão apresentados da Tab. (2), os procedimentos de execução da prática estão logo a seguir.

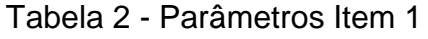

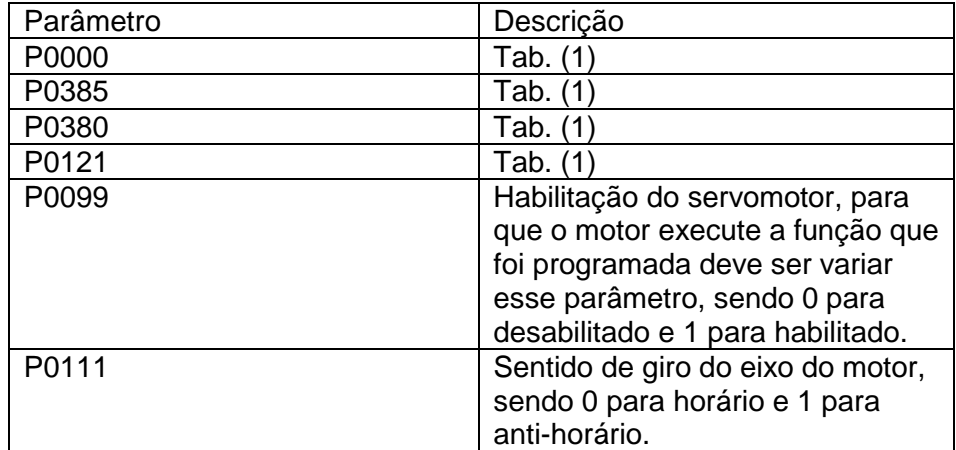

#### <span id="page-36-0"></span>**6.2.2 Execução**

Primeiro passo deve ser conectar todos os componentes seguindo o diagrama (Fig. 12), todos os itens da prática serão feitos com a mesma configuração (Fig. 13), não sendo necessário mudar a conexão durante os outros itens, com a checagem do professor, a bancada deve ser energizada, se o HMI estiver com o display ligado (Fig. 14), as conexões podem estar certas e devese seguir para o próximo passo.

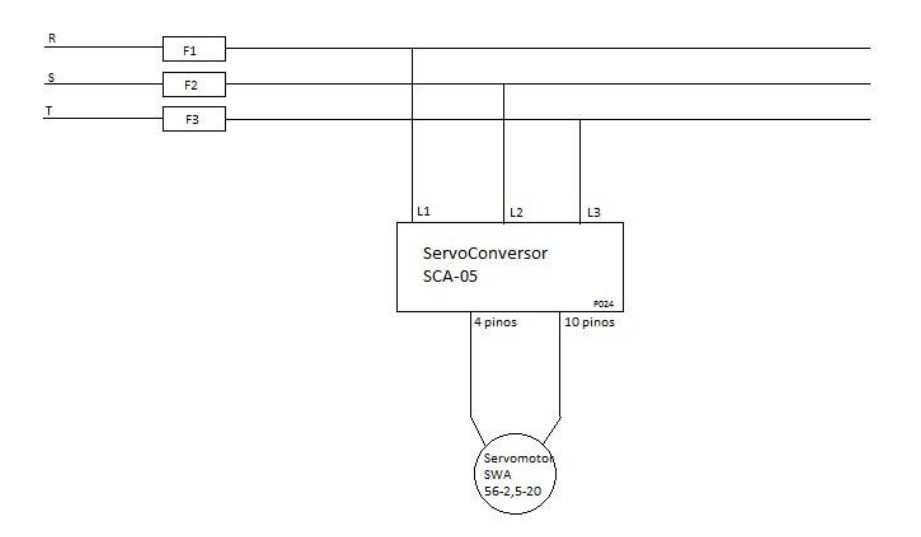

Figura 12. Diagrama de montagem do circuito na bancada do laboratório.

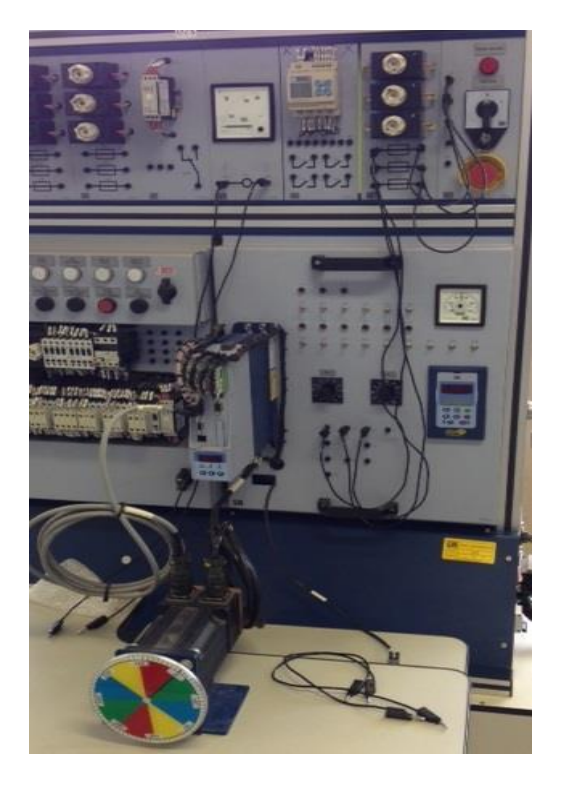

Figura 13. Circuito montado para execução da prática.

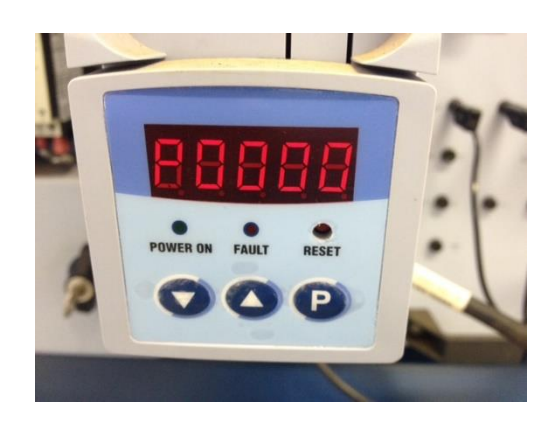

Figura 14. Display IHM ligado do servoconversor.

Após a energização da bancada e com o IHM ligado, deve-se selecionar o parâmetro P0000 (Senha), pressionar o botão P, selecione o valor 00005 e pressione P novamente, assim o valor do parâmetro será o novo valor selecionado, e a partir de agora os parâmetros do servo conversor poderão ser alterados. Podendo alterar os parâmetros é recomendado que se reinicie os parâmetros de fábrica do servoconversor, para isso selecione o parâmetro P0204, pressione P, selecione 00005, pressione P novamente, a partir deste

momento os parâmetros de fábrica estão restaurados e os parâmetros podem ser mudados.

Para ativar o motor com o servoconversor deve-se selecionar o modelo do motor que está sendo utilizado, como o motor que temos é do modelo SWA-56-2.5-20, a definição deve ser feita selecionando o parâmetro P0385, pressione P, selecione 00003 (modelo do servomotor do laboratório), pressione P, assim o motor já está selecionado.

Com esses parâmetros selecionados, agora o motor deve ser ajustado usando a função Auto-tuning, para isso selecione o parâmetro P0380, aperte P, selecione 00001, pressione P para sair do modo de programação, com o display apresentando o parâmetro P0380, pressione manualmente o "Reset" no IHM, neste instante o display apresentará a mensagem "Auto" e o motor girará lentamente, deve-se tomar cuidado para não haver nenhum objeto perto do eixo em que posso limitar o movimento do eixo, ou cair e danificar qualquer coisa, terminando o auto-tuning o display apresentará P0000, sendo agora necessário reprogramar o parâmetro de senha, apenas o parâmetro de senha, pressione P, selecione 00005, pressione P novamente e podemos seguir para a próxima programação.

O passo seguinte é determinar a velocidade em que o eixo girará quando o motor for habilitado, usando o parâmetro P0121 (velocidade de giro do motor), pressione P, selecione 0100 (o motor girará a 100rpm), pressione P novamente, assim o motor agora está programado para girar a velocidade selecionada enquanto estiver habilitado.

Para habilitar o motor deve-se usar o parâmetro P099 (habilitação), selecione o parâmetro, pressione P, selecione 1 (cuidado neste momento o eixo começará a girar a 100 rpm, providencie que não ocorra nenhum acidente), pressione P para sair do modo de programação, o motor não parará de girar enquanto este parâmetro não for alterado.

Com o eixo girando, será alterado agora o sentido de giro do eixo, selecione o parâmetro P0100, pressione P, o display apresentará 00000 pois é o sentido horário que está selecionado como vem determinado de fábrica, altere para 00001 e o eixo irá alterar o sentido de giro sem ao menos ter que frear o eixo. Sempre se certifique que qualquer alteração no movimento do motor não cause nenhum acidente.

Para finalizar o item 1 deve-se desabilitar o motor, selecione o parâmetro de habilitação (P0099), pressione P para entrar no modo de programação, selecione 0 e pressione P para sair do modo de programação.

Com isto o item 1 foi finalizado e o aluno já aprendeu a habilitar o motor, escolher a velocidade de giro e o sentido de giro do motor, alguns parâmetros como o de sentido de giro, não possuem a necessidade de desabilitar o motor para serem alterados, mas outros sim, por isso sempre deve-se ter cuidado ao se operar e se possível altere parâmetros sempre com o motor desabilitado.

#### <span id="page-39-0"></span>6.3 ACIONAMENTO POR CHAVES.

O objetivo do segundo item da pratica é girar o eixo em determinada velocidade e em terminado sentido de giro usando rampas de aceleração e desaceleração, através da IHM e utilizando chaves de ativação (Fig. 15). Isto será feito configurando parâmetros para cada chave.

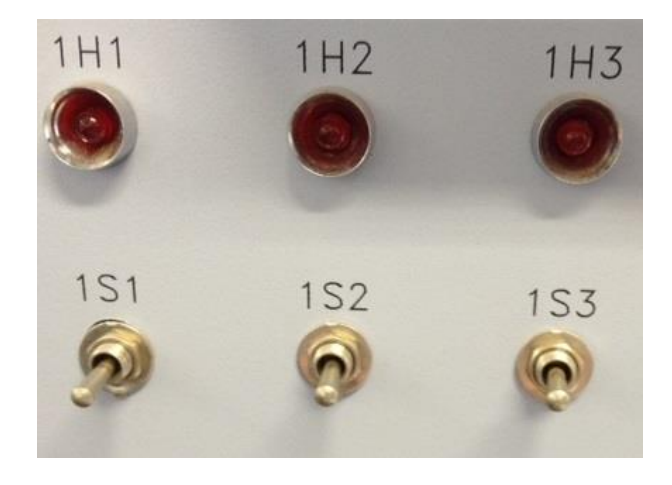

Figura 15. Chaves utilizadas para prática do item 3.

#### <span id="page-39-1"></span>**6.3.1 Parâmetros**

Os parâmetros neste item devem ser executados como no segundo para a habilitação do motor, recomenda-se que para evitar qualquer tipo de problema se reinicie os parâmetros para os parâmetros de fábrica, e siga todos os passos para programação básica do sistema igual ao item 1, exceto o *auto-tuning* que não é preciso repetir, até a escolha de velocidade, mas para este item a

velocidade escolhida deve ser de 1000 rpm, a partir deste ponto os parâmetros e configurações irão se alterar.

Os parâmetros usados neste item estão apresentados na Tab. (3), e a execução apresentada no próximo tópico.

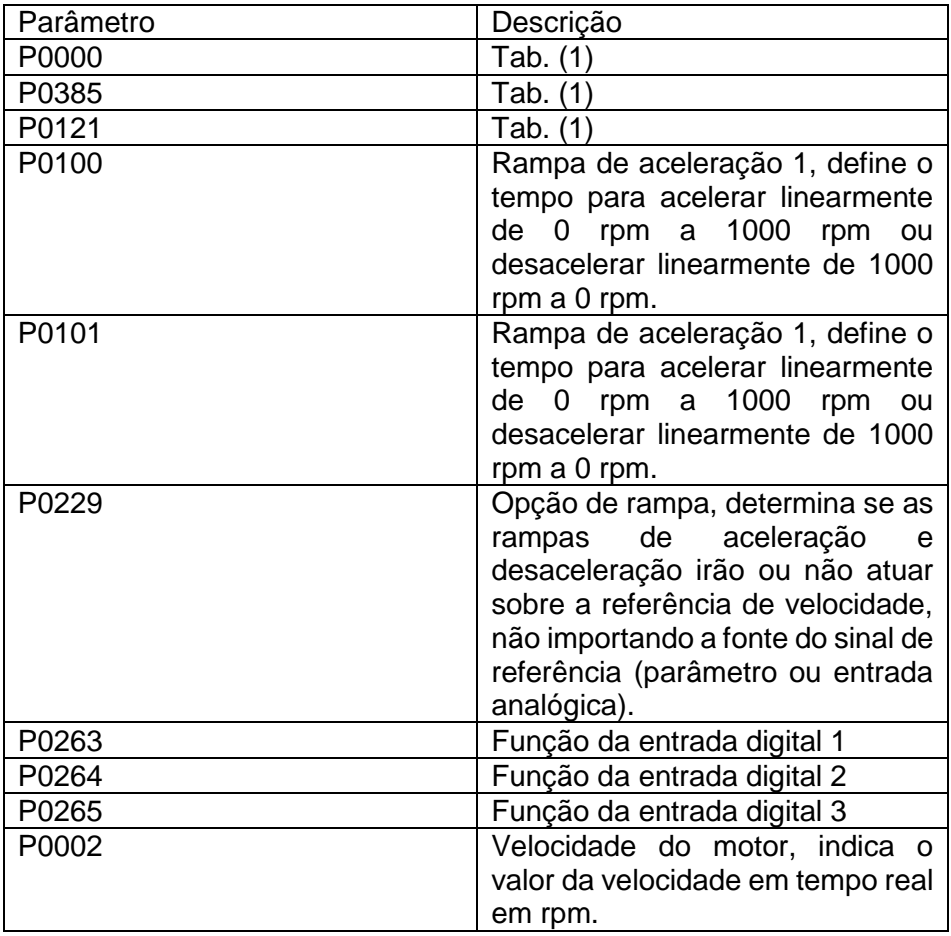

#### Tabela 3. Parâmetros Item 2

## <span id="page-40-0"></span>**6.3.2 Execução**

Como dito no tópico anterior o primeiro passo é configurar os parâmetros básicos igualmente feito no item 1, mudando apenas que não é necessário refazer o *auto-tuning* e a velocidade programada deve ser de 1000 rpm.

Após configurar a velocidade com o parâmetro P0121, saia do modo de programação e selecione o parâmetro P0100, selecione 500 ms/krpm, significa que o servomotor levará 500 ms para atingir 1000 rpm, e saia do modo de programação, e assim a rampa de aceleração já estará programada.

Agora deve-se programar a rampa de desaceleração, selecione o parâmetro 101, e selecione o valor 00500, o que significa que o servomotor levará 500 ms para desacelerar de 1000 rpm a 0 rpm, saia do modo de programação, assim as duas rampas, a de aceleração e a de desaceleração, estarão programados.

Com as rampas programas, deve-se ativar as rampas para isso usa-se o parâmetro P0229, o valor de fabrica deste parâmetro é 0, o que significa que as rampas não estão desativadas, mude para 1 o valor e as rampas serão ativadas.

Para configurar as entradas digitais usaremos os parâmetros P0263 à P0264, sendo um valor e função para cada chave da placa 024. Para a configuração da chave 1S1, selecione o parâmetro P0263, entre no modo de programação e selecione 1, assim o parâmetro fará a chave 1S1 habilitar e desabilitar, similar ai que o parâmetro P0099 faz. Para a configuração da chave 1S2, selecione o parâmetro P0264, entre no modo de programação e selecione 00007, assim o parâmetro permite que controle o sentido de giro com a chave 1S2. Para a configuração da chave 1S3, usaremos o parâmetro P0264, selecione o parâmetro e entre no modo de programação, selecione 00002, saia do modo de programação, assim a chave 1S3 estará programado com a função *stop*.

Os parâmetros do item 2 já estão todos programados, agora o parâmetro P0002, pode ser selecionado para mostrar a velocidade durante das ativações das chaves, assim poderá ver a mudança de velocidade e se a velocidade é verdadeiramente constante.

Para a prática agora deve-se seguir os seguintes passos:

- Feche a chave 1S1, assim o motor começará a girar no sentido horário a 1000 rpm.
- Feche a chave 1S2, o motor desacelera até para e reacelera no sentido contrário até 1000 rpm.
- Abra a chave 1S1, o controle sobre o eixo do motor é desativado e o motor para pela inercia.
- Feche a chave 1S2, o motor recomeçará a girar em sentido antihorário a 1000 rpm.
- Feche a chave 1S2, o motor irá desacelera até parar, esta operação deverá durar 0,5s como programado com o parâmetro P101, isso porque o motor está girando a 1000 rpm se estivesse girando a 2000 rpm demoraria 1s.
- Abrir a chave 1S3, o eixo do motor vai acelerar até 1000 rpm, esse processo levará 0,5s, pelo mesmo motivo do item anterior.
- Com isso o item dois está concluído e o aluno está apto a programar um sistema de controle do servomotor por chaves de ativação.

## <span id="page-42-0"></span>6.4 POSICIONAMENTO DO EIXO DE PARADA

O item 3 usará a função MOVE – posicionamento, o que é bem mais sofisticado que os dois outros itens da prática, no entanto dá uma base muito mais sólida para o que é usado na indústria atualmente com o servoacionamento. Este item só deve ser executado depois que o aluno executou e entendeu os outros dois itens anteriores. Esse exemplo pode ser utilizado em aplicações que necessitem que o eixo do motor gire um determinado número de voltas e pare, sendo que depois de um tempo ocorra um movimento igual a este anterior.

Frações de volta também são aceitas. Neste caso, uma volta inteira, ou seja, 360° corresponde a 16384 pulsos do resolver. Para obter o número de pulsos necessários para um ângulo qualquer, utilizar a seguinte fórmula:

$$
N_{pulsos} = \frac{16384 * \theta}{360} \tag{6}
$$

Onde:

 $N_{pulsos}$ : Número de pulsos a ser programado no parâmetro.

 $\theta$ : Ângulo desejado.

Usando esta fórmula sempre se obterá o valor de pulsos do *resolver* que deverá ser dado, no entanto se der um valor decimal, deve-se escolher um dos valores inteiros próximos ao valor calculado, não se deve usar a regra do arredondamento, neste caso usa-se um método para cálculo de erro, para apresentar esse método e explica-lo segue um exemplo em que o número de pulsos não é um número inteiro.

Exemplo: Deseja-se rotacionar o eixo 300°, utilizando a fórmula para descobrir o número de pulsos necessários:

$$
N_{pulsos} = \frac{16384*300}{360};
$$
  

$$
N_{pulsos} = 13653,333;
$$

Neste caso o valor está entre 13653 e 13654. Para calcular o erro em cada uma das opções utiliza-se o cálculo a seguir:

$$
Error_{pulsos} = |N_{pulsos_{calculado}} - N_{pulsos_{programado}}|
$$
\n
$$
Error_{pulsos} = |13653,333 - 13653|;
$$
\n
$$
Error_{pulsos} = 0,333 \, pulses;
$$
\n
$$
(7)
$$

Para calcular o erro em graus:

$$
Error_{(°)} = \frac{360 * Error_{pulsos}}{16384}
$$
  
\n
$$
Error_{(°)} = \frac{360 * 0.333}{16384};
$$
  
\n
$$
Error_{(°)} = 0.00732421°;
$$
 (8)

Como o cálculo foi feito para o número 13653 pulsos, deve-se refazer os cálculos para o valor de 13654, assim encontrando um erro de:

 $Error_{pulsos} = 0.667pulsos;$ 

$$
Erro_{(°)} = 0.0146484°;
$$

Através da análise dos erros apresentados, a opção a ser escolhida deve ser sempre a que apresentar o menor erro possível. No caso do exemplo, recomenda-se programar o valor de 13653 pulsos.

Aplicações desse tipo são bastante comuns em dosadoras, mesas giratórias, alimentadores de prensas e esteiras com paradas programadas.

#### <span id="page-43-0"></span>**6.4.1 Parâmetros**

Neste item é pedido que se faça apenas a restauração dos parâmetros de fábrica e selecionar o motor que será utilizado. Os parâmetros que serão utilizados, na maioria deles, serão parâmetros já utilizados, esperasse que os itens anteriores têm sido feitos e que seja de conhecimento do aluno o manuseio do equipamento.

Os parâmetros utilizados estão apresentados na Tab. (4), e assim como nos itens anteriores, apenas os parâmetros ainda não utilizados serão explicados.

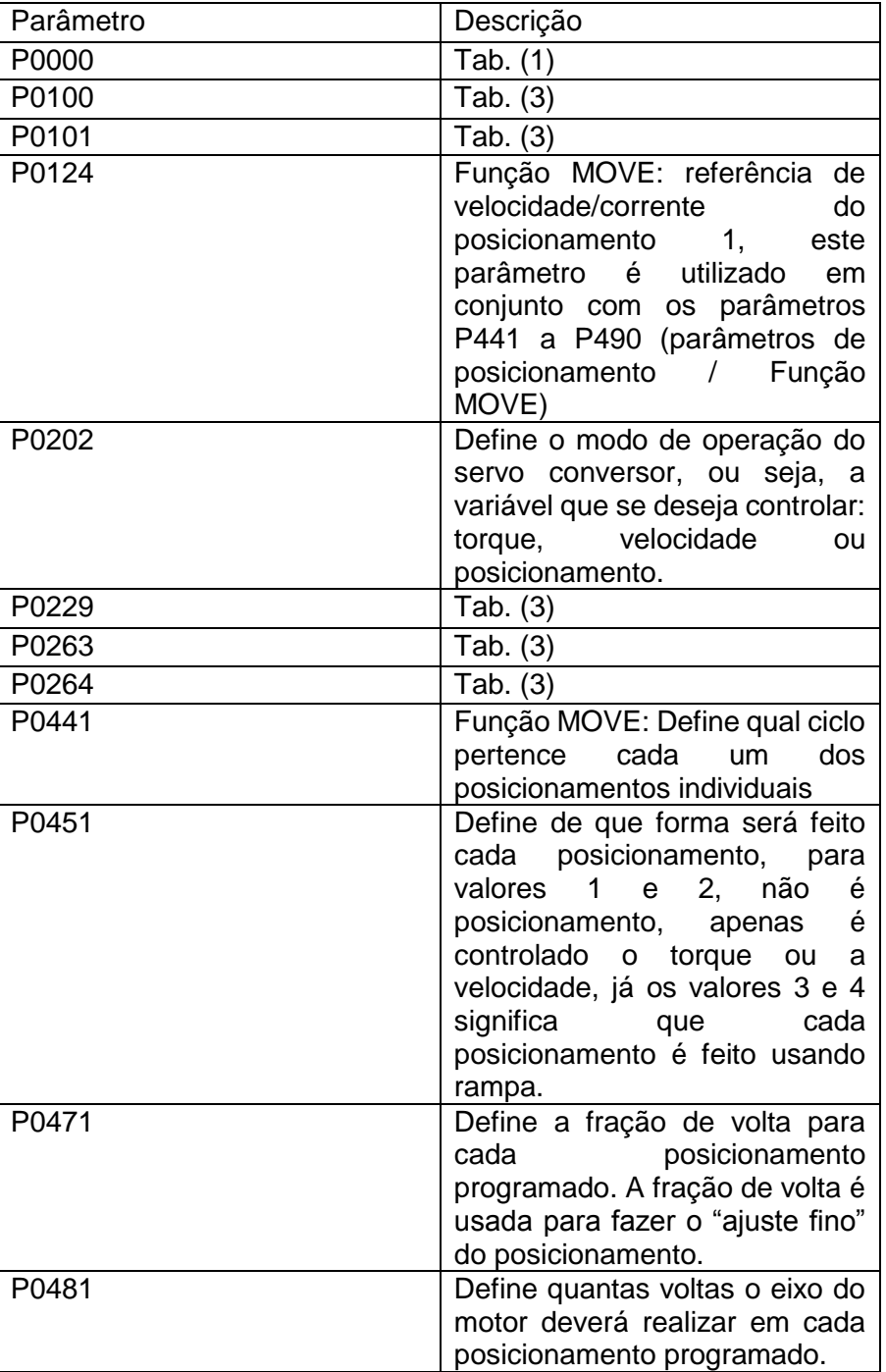

Tabela 4 - Parâmetros Item 3

Os parâmetros diferenciados dos dois itens anteriores são parâmetros específicos da função MOVE, sendo que alguns desses parâmetros fazem parte de um bloco de parâmetros que possuem a mesma função sendo que usaremos apenas um para a prática.

#### <span id="page-45-0"></span>**6.4.2 Execução**

Recomenda-se, assim como nos itens a restauração dos parâmetros de fábrica para evitar qualquer problema na hora da execução da prática, muitas vezes acontece o sistema não entra em funcionamento pelo fato de os parâmetros possuírem alguma programação antiga e que entra em conflito com a nova programação, logo para evitar este tipo de problema e evitar perder tempo tentando entender o porquê do motor não está sendo ativado, restaura-se os parâmetros.

Fazendo a escolha do motor novamente com o parâmetro P0385, o próximo passo é definir as rampas de aceleração e desaceleração com os parâmetros P100 e P0101 respectivamente, selecione o valor de 2000 para os dois parâmetros.

Começando a programação dos parâmetros da função MOVE selecione o parâmetro P124, entre no modo de programação e defina o valor do parâmetro como 500, sendo esse a referência de velocidade do posicionamento 1.

Definir o modo de operação do servoconversor como sendo o de posicionamento, para isto selecione o parâmetro P0124, e defina-o com o valor 3 que se refere ao modo de operação.

Habilite as rampas que foram definidas usando o parâmetro P0229 e defina a chave 1S1 usando o parâmetro P0263, assim como no item 2 foi feito.

Mudando a configuração do item 2 usaremos a chave 1S2 agora para executar o ciclo 1 completo, configure o parâmetro P0264 com o valor 21, assim quando a chave for fechada executará o ciclo 1. Para definir como referência este ciclo defina o parâmetro P0441 com o valor 1.

Para executar o posicionamento usando o conjunto de rampas definidos com os parâmetros P0100 e P0101, usa-se o parâmetro P451, defina-o como sendo de valor 3, assim ele usará o conjunto de rampas 1 no ciclo 1.

Agora define-se o número de voltas e frações que irão ser feitas no ciclo 1, isso com os parâmetros P0471 para fração de volta e P0481 para número de voltas completas, para esta prática defina esses parâmetros com os valores 8192 e 200 respectivamente, assim ele deverá girar 200 voltas completas mais meia volta, toda vez que o ciclo for ativado usando a chave 1S2.

Siga os seguintes passos para executar a programação:

- Habilite o servomotor fechando a chave 1S1.
- Feche a chave 1S2 a abra logo em seguida. Neste momento o eixo iniciará um posicionamento composto por 200 voltas mais meia volta, a uma velocidade de 500 rpm e irá parar automaticamente.

Feche e abra a chave 1S2 novamente e tomando como referência o último posicionamento compare a posição do eixo antes de fechar a chave, para a comparação está conectado ao eixo uma roda com angulação (Fig. 16).

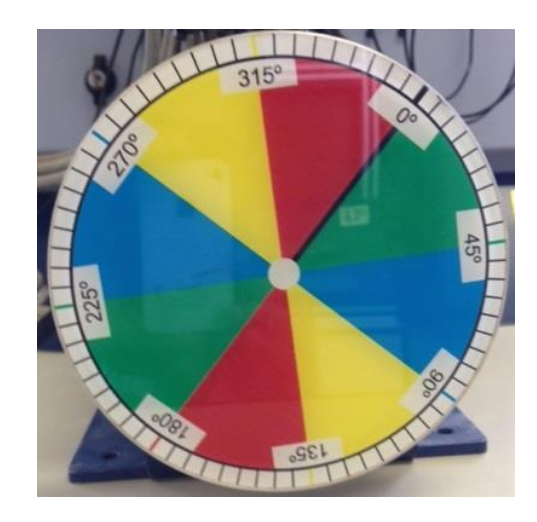

Figura 16. Eixo do motor do laboratório para análise angular da rotação do mesmo.

Com isto a prática está finalizada.

# <span id="page-46-0"></span>6.5 OPÇÕES DE DEFINIÇÃO DOS PARÂMETROS

Os parâmetros dos servoconversor possuem opções de programação, este tópico irá mostrar as opções de programação dos parâmetros apresentados na prática proposta, visto que o servoconversor possui mais de 200 parâmetros diferentes.

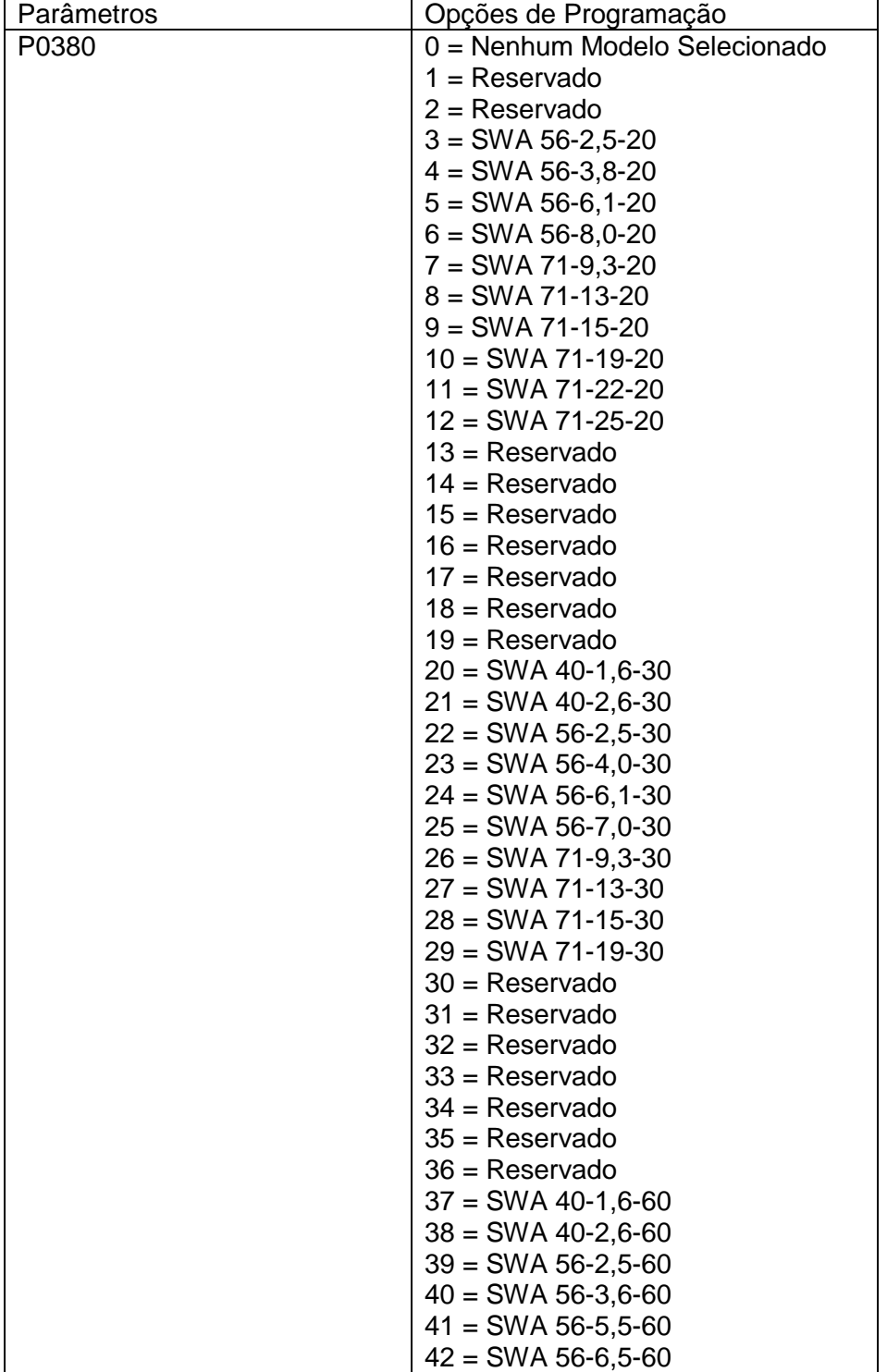

Tabela 5 - Opções de programação para os parâmetros.

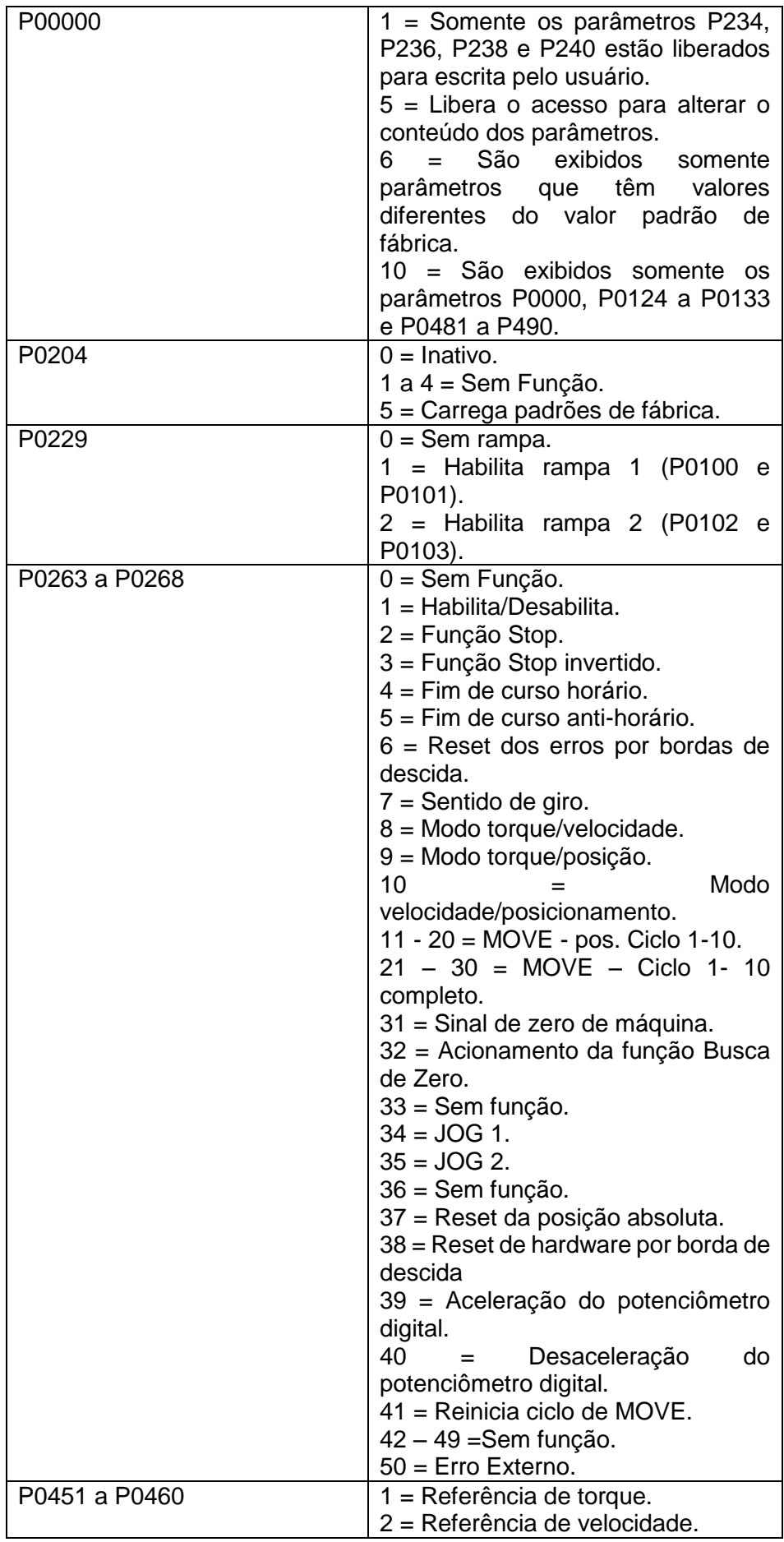

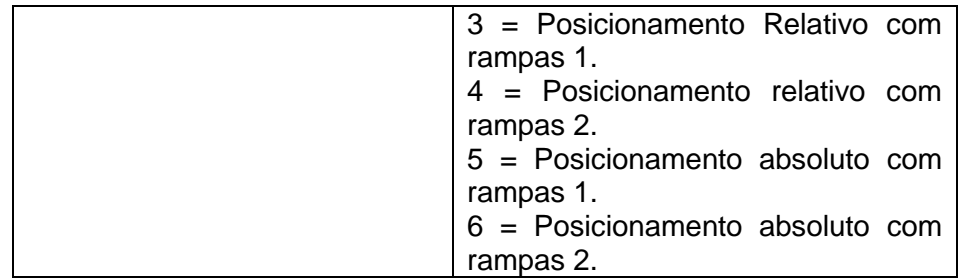

## <span id="page-50-0"></span>**7 PRÁTICA COM INVERSOR DE FREQUÊNCIA**

Como o uso deste equipamento é muito similar ao servoconversor, o interessante dessa prática seria o aluno conhecer um outro tipo de equipamento que permita controlar motores elétricos, sendo um inversor de frequência que possui um uso muito mais comum nas indústrias.

Esta prática será mais simples que a primeira, assumindo que o aluno já tenha feito a com servoacionamento, assim tendo uma pequena experiência em como funciona a programação de parâmetros via IHM, assim não será necessário ter uma introdução sobre este assunto. Será feito pelo aluno a alteração de velocidades de um motor trifásico de indução por meio de chaves seletoras, as velocidades serão pré-programadas.

## <span id="page-50-1"></span>7.1 CONTROLE DE VELOCIDADE COM CHAVES SELETORAS

Para a prática deve-se montar o circuito de acordo com a Fig. 18, energizar a bancada e verificar se o IHM do inversor de frequência está ligado como na Fig. 17.

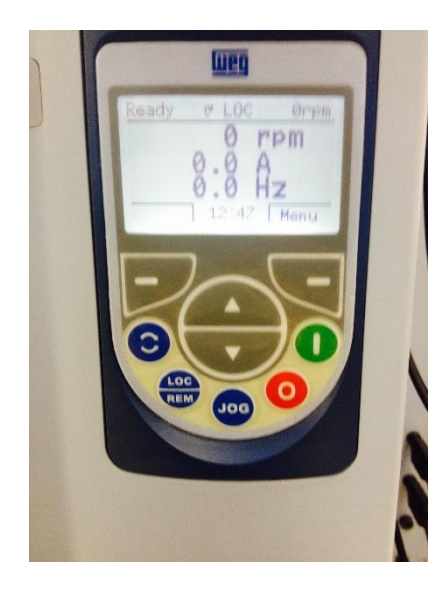

Figura 17. IHM do inversor quando energizado

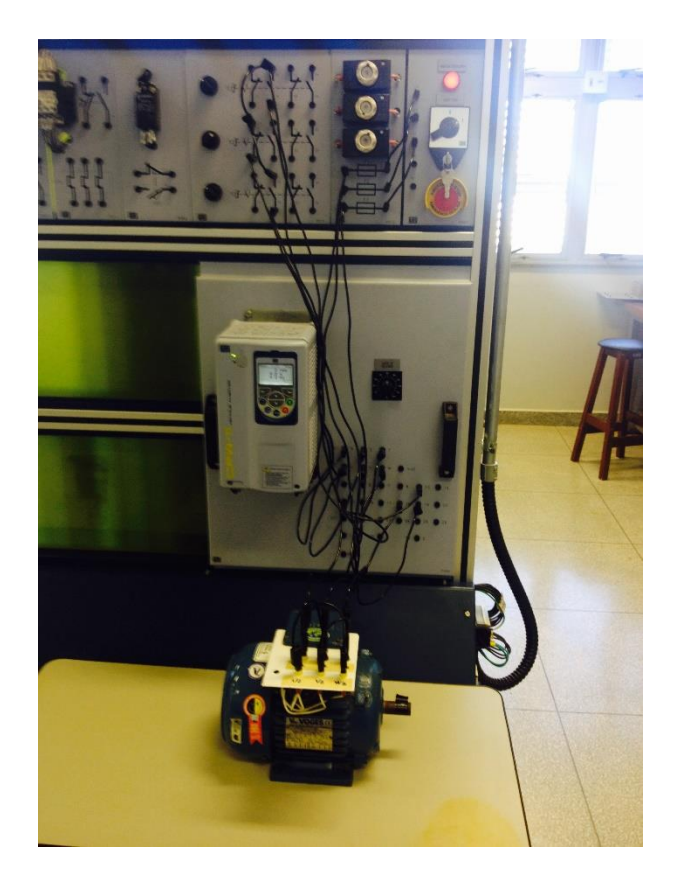

Figura 18. Circuito montado no laboratório

O material usado nessa prática será:

- 1 inversor de frequência (Placa P009)
- 3 fusíveis 16 A (Placa P012)
- 3 chaves seletoras (Placa P011)
- 1 motor trifásico

## <span id="page-51-0"></span>**7.1.1 Parâmetros**

Alguns parâmetros que serão utilizados nessa prática terão a mesma função que os apresentados na prática com o servoacionamento, os que usaremos aqui estão listados e descritos na Tab. (6).

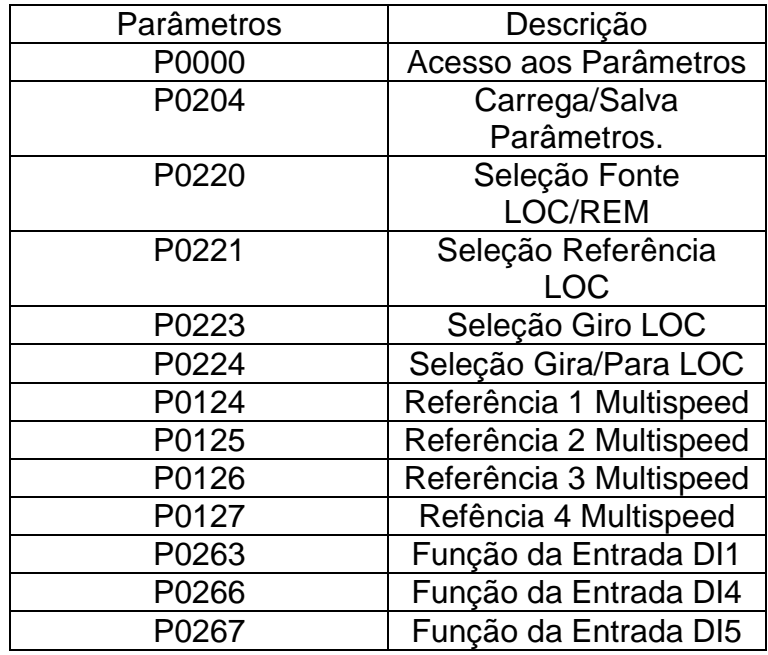

Tabela 6 – Parâmetros usados no inversor de frequência

## <span id="page-52-0"></span>**7.1.2 Execução**

Como citado anteriormente o circuito deve ser montado seguindo os diagramas (Fig. 19 e Fig. 20), antes de energizar a bancada, deve haver a verificação de um professor para segurança.

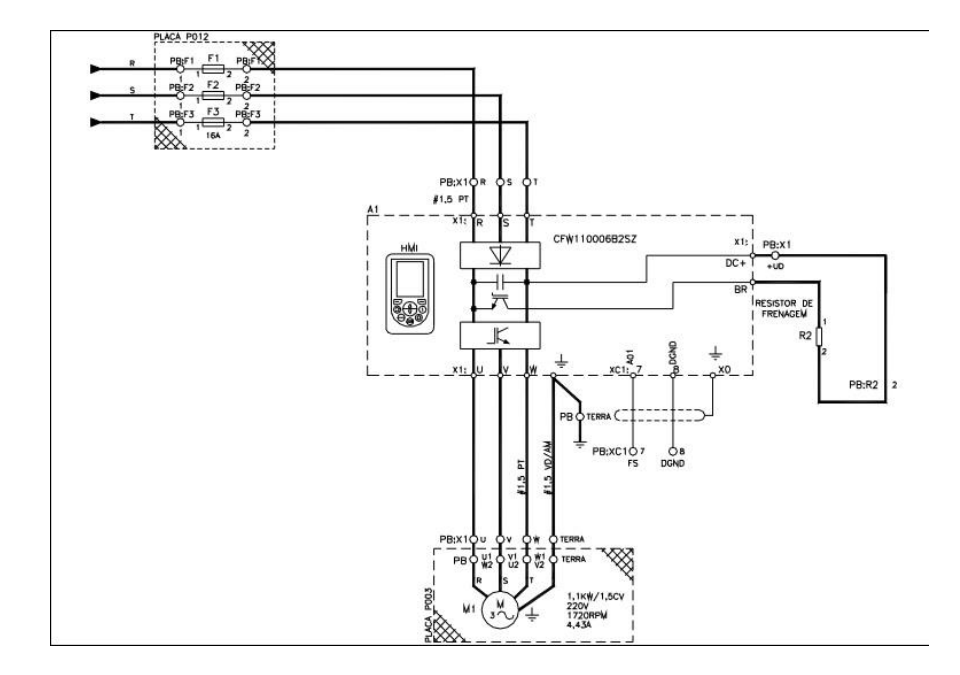

Figura 19. Diagrama de conexão do inversor ao motor (WEG. kit controle de velocidade de motores ca)

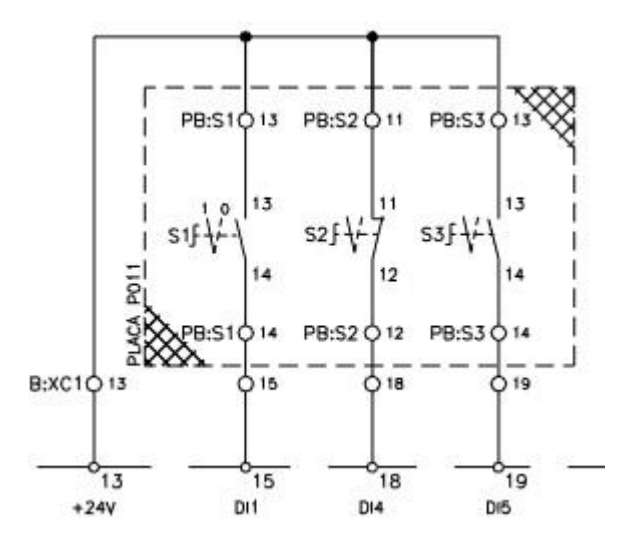

Figura 20. Diagrama de conexão das chaves seletoras e o inversor (WEG. kit controle de velocidade de motores ca)

Assim que o circuito estiver energizado deve-se carregar os parâmetros de fábrica no inversor, assim evitando que parâmetros programados anteriormente possam tornar a execução da prática falha, isso deve ser feito programando o valor do parâmetro P0000 o valor 5, assim liberando a alteração da programação do inversor, em seguida programando o parâmetro P204 com o valor 5, assim carregando a configuração de fábrica do inversor para fontes de energia com a frequência de 60Hz, a partir deste ponto a programação dos parâmetros com o objetivo de controle da velocidade do motor pode começar a ser feita.

Feito isso, libere novamente a programação dos parâmetros com o parâmetro P0000 com o valor 5, agora selecione o parâmetro P220 e programeo com o valor 0, selecione o parâmetro P221 e programe-o com o valor 8, o parâmetro P223 com o valor 2 e o parâmetro P224 com o valor 1, esses parâmetros e essa configuração diz para o servoconversor a fonte que será utilizada e qual será a função que será usada para a prática, que seria a função *multispeed.*

Agora configure as velocidades que serão escolhidas, serão 4 velocidades, pois será possível fazer combinações com 2 chaves seletoras para determinar a velocidade do eixo, programe o parâmetro P124 com o valor de 200, o parâmetro P125 com o valor de 1200, o parâmetro P126 com o valor 600 e o parâmetro P127 com o valor de 1700, assim as velocidades de giro serão 200, 600, 1200 e 1700 rpm. Mesmo que se programe um valor de giro maior que a velocidade nominal do motor, o eixo não girará na velocidade programada mesmo que no IHM apresente que está girando na velocidade pedida.

As chaves seletoras serão programadas agora, selecione o parâmetro P263 e selecione o valor 2, assim dando a função de habilitar o motor para a chave S1, o parâmetro P266 com o valor de 13 e o parâmetro P267 com o valor 13, dando para esses dois últimos parâmetros a função de alternar entre as velocidades já programas com a função *multispeed*.

Com o inversor programado agora habilite o motor pela chave S1, e alterne as chaves S2 e S3 para alternar as velocidades de acordo com a Tab. (7).

Tabela 7 – Velocidades de acordo com as chaves seletoras

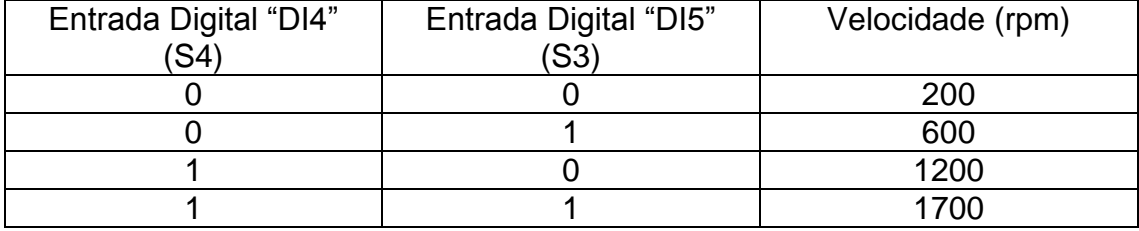

## <span id="page-55-0"></span>**8 CONCLUSÃO**

Com as práticas proposta neste trabalho, o aluno da graduação terá, provavelmente, seu primeiro contato com controladores de motor elétrico, sendo um deles o mais utilizado hoje, que no caso é o inversor de frequência, como a prática é simples, ele não saberá com detalhes como funciona a parte de controle eletrônico que o servoconversor e o inversor de frequência apresentam, no entanto sabem utilizar os dois sistemas.

Como proposto neste trabalho, o aluno não necessariamente deveria terminar tendo o conhecimento detalhado sobre esses dois componentes, mas sim sobre o funcionamento e a programação de cada um, sendo que no mínimo o aluno consiga utilizar esses equipamentos em projetos acadêmicos ou para pesquisa em futuros trabalhos.

A prática com servoacionamento é bem mais detalhada para que o aluno tenha em si o primeiro contato, o que aqui está apresentado é suficiente para que o aluno não estranhe a segunda prática, com inversor de frequência, assim a prática com inversor é mais simples, com o objetivo só de apresentação do equipamento, assim mostrando para o aluno a similaridade entre os dois sistemas de acionamento de motores.

A primeira prática aqui proposta foi dada em 3 aulas, para 3 grupos de alunos diferentes, assim o roteiro para essa aula está melhor trabalhado, foi melhorado com as situações que ocorreram no laboratório e com a opinião dos alunos, a segunda prática não foi implementada, no entanto com a experiência adquirida no laboratório os resultados que os alunos apresentaram com a primeira aula foi muito próxima ao que foi proposto pelo trabalho.

## <span id="page-56-0"></span>**9 REFERÊNCIAS BIBLIOGRÁFICAS**

**Bim, E. 2012.** MÁQUINAS ELETRICAS E ACIONAMENTOS, 2ª Ed. Editora Campus. 2012.

**Penedo, S. R. M. 2014.** SERVOACIONAMENTO: Arquitetura e Aplicações. Editora Erica, série eixos. 2014.

**WEG-SCA-05.** MANUAL DO SERVOCONVERSOR. [http://ecatalog.weg.net/files/wegnet/WEG-sca06-manual-do-usuario-](http://ecatalog.weg.net/files/wegnet/WEG-sca06-manual-do-usuario-10000629636-manual-portugues-br.pdf)[10000629636-manual-portugues-br.pdf](http://ecatalog.weg.net/files/wegnet/WEG-sca06-manual-do-usuario-10000629636-manual-portugues-br.pdf) acessado 16/07/2015

**WEG-SCA-05.** CATÁLOGO SERVOCONVERSOR. [http://ecatalog.weg.net/files/wegnet/WEG-servoconversor-sca06-50022905](http://ecatalog.weg.net/files/wegnet/WEG-servoconversor-sca06-50022905-catalogo-portugues-br.pdf) [catalogo-portugues-br.pdf](http://ecatalog.weg.net/files/wegnet/WEG-servoconversor-sca06-50022905-catalogo-portugues-br.pdf) acessado 16/07/2015

**Vega, L. L. J.** AVALIAÇÃO DAS CONDIÇÕES DE SEGURANÇA DE TENSÃO NA PRESENÇA DE MOTORES DE INDUÇÃO E CAPACITORES CHAVEÁVEIS. Rio de Janeiro. 2005.

**Araújo, C.S, Castro, A.C.** MÁQUINAS DE INDUÇÃO TRIFÁSICA. 2014.

**WEG-CFW-11**. MANUAL DE PROGRAMAÇÃO. [http://ecatalog.weg.net/files/wegnet/WEG-cfw-11-manual-de-programacao-](http://ecatalog.weg.net/files/wegnet/WEG-cfw-11-manual-de-programacao-0899.5654-2.0x-manual-portugues-br.pdf)[0899.5654-2.0x-manual-portugues-br.pdf](http://ecatalog.weg.net/files/wegnet/WEG-cfw-11-manual-de-programacao-0899.5654-2.0x-manual-portugues-br.pdf) acessado 08/05/2015

**WEG-CFW-11**. MANUAL DO USUÁRIO. [http://ecatalog.weg.net/files/wegnet/WEG-cfw-11-manual-do-usuario-mec.-a...d-](http://ecatalog.weg.net/files/wegnet/WEG-cfw-11-manual-do-usuario-mec.-a...d-10000062964-manual-portugues-br.pdf)[10000062964-manual-portugues-br.pdf](http://ecatalog.weg.net/files/wegnet/WEG-cfw-11-manual-do-usuario-mec.-a...d-10000062964-manual-portugues-br.pdf) acessado 16/07/2015

**WEG**. MOTORES DE INDUÇÃO ALIMENTADOS POR INVERSORES DE FREQUÊNCIA. - [http://ecatalog.weg.net/files/wegnet/WEG-motores-de](http://ecatalog.weg.net/files/wegnet/WEG-motores-de-inducao-alimentados-por-inversores-de-frequencia-pwm-027-artigo-tecnico-portugues-br.pdf)[inducao-alimentados-por-inversores-de-frequencia-pwm-027-artigo-tecnico](http://ecatalog.weg.net/files/wegnet/WEG-motores-de-inducao-alimentados-por-inversores-de-frequencia-pwm-027-artigo-tecnico-portugues-br.pdf)[portugues-br.pdf](http://ecatalog.weg.net/files/wegnet/WEG-motores-de-inducao-alimentados-por-inversores-de-frequencia-pwm-027-artigo-tecnico-portugues-br.pdf) acessado 16/07/2015

**WEG**. VARIAÇÃO DE VELOCIDADE. [https://patricialins.files.wordpress.com/2012/08/weg-mc3b3dulo-2](https://patricialins.files.wordpress.com/2012/08/weg-mc3b3dulo-2-variac3a7c3a3o-de-velocidade.pdf) [variac3a7c3a3o-de-velocidade.pdf](https://patricialins.files.wordpress.com/2012/08/weg-mc3b3dulo-2-variac3a7c3a3o-de-velocidade.pdf) acessado 16/07/2015

**Gurgel, F.M.** APLICAÇÕES DE INVERSORES ELETRÔNICOS NA INDÚSTRIA NACIONAL: A CONTRIBUIÇÃO BRASILEIRA, 2009.

**Dreher, J. R.** Módulo IV - Comandos Industriais II Chaves de Partida Suave Soft-Starter e Inversor de Frequência. 2008.

**VOGES**. MOTORES ELÉTRICOS TRIFÁSICOS INDUSTRIAIS VTOP. [http://www.voges.com.br/\\_arquivos/motores/VTOP.pdf](http://www.voges.com.br/_arquivos/motores/VTOP.pdf) acessado 16/07/2015

**WEG.** KIT CONTROLE DE VELOCIDADE DE MOTORES CA - MANUAL DO PROFESSOR -

[http://www.eletrica.ufpr.br/~james/Laboratorio%20V/arquivos/5b%20Controle\\_d](http://www.eletrica.ufpr.br/~james/Laboratorio%20V/arquivos/5b%20Controle_de_Velocidade_de_Motores_CA_Professor.pdf) [e\\_Velocidade\\_de\\_Motores\\_CA\\_Professor.pdf](http://www.eletrica.ufpr.br/~james/Laboratorio%20V/arquivos/5b%20Controle_de_Velocidade_de_Motores_CA_Professor.pdf) acessado 16/07/2015

#### ANEXO I:

## ROTEIRO PROPOSTO PARA ENTREGA AO ALUNO PARA O DESENVOLVIMENTO DA PRÁTICA PROPOSTA.

#### Introdução

Os servoacionamentos são utilizados nas mais diversas áreas na indústria, onde, elevada dinâmica, controle de torque, precisão de velocidade e posicionamento são fatores decisivos para o aumento de qualidade e produtividade.

Os servoacionamentos são compostos com um servomotor e um servoconversor, onde um é feito em função do outro, de forma que não funcionam independentemente e que um é configurado para funcionar com o outro. Os servoconversores são feitos para operarem um número específicos de servomotores.

O controle desse tipo de equipamento é feito através da interface homem máquina (IHM) ou através de *software* disponibilizados pelo fabricante, o modo de operação desses equipamentos é simples e de fácil manuseio, onde já existem vários parâmetros pré-estabelecidos na memória do servoconversor, esses parâmetros permitem você controlar a velocidade de giro do motor, o sentido do giro, os intervalos que podem ser desejados e a posição de parada do eixo do motor.

Os componentes presentes no laboratório são um conversor modelo SCA-05 e um servomotor modelo SWA 56-2,5-20.

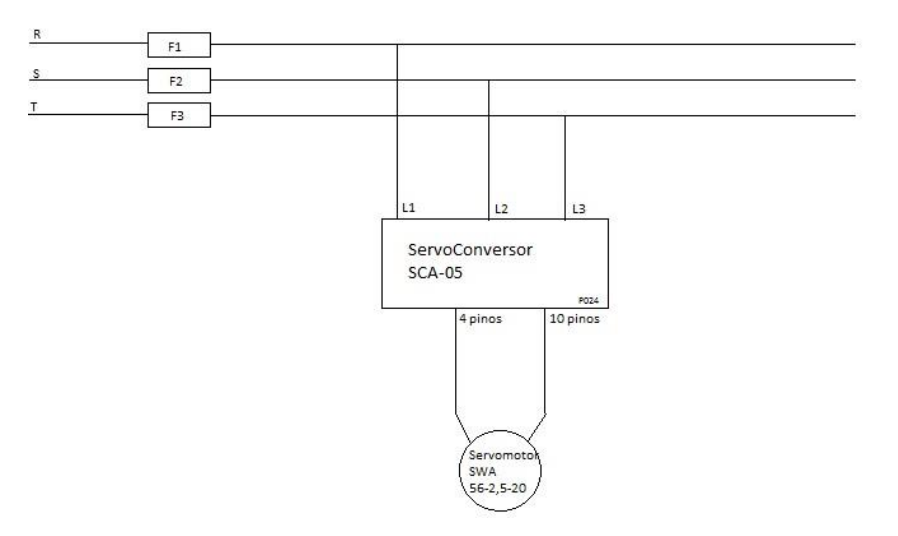

Figura 1 - Diagrama de montagem

Objetivo:

 Ativar e programar um servomotor utilizando um servoconversor. Material Utilizado:

- $\bullet$  Placa P052 3 fusíveis de 6A;
- Placa P024 Servoconversor SCA-05;
- 1 Servomotor:

Procedimentos:

- I. Observe a Figura 1
	- a. Monte o circuito como na figura.
	- b. Energize a bancada e observe se o display está aceso.
	- c. Selecione o parâmetro P0000 (senha para habilitar a alteração dos parâmetros), pressionando P, selecione 5, e aperte P novamente para permitir as alterações dos parâmetros do servoconversor.
- d. Reinicie os parâmetros do servomotor com o parâmetro P0204 (resetar os parâmetros para valores de fábrica), selecione o valor dele de 5 e *reset* o servoconversor.
- e. Selecione o parâmetro P0385, programe para o valor 00003, assim o modelo do servomotor que será utilizado está selecionado.
- f. Programe o parâmetro P0380, selecione o valor 0001, saia do modo de programação e aperte manualmente o botão *reset* do servoconversor, assim o servoconversor irá ajustar o motor.
- g. Programe o parâmetro P0000 novamente como no item a, e selecione o parâmetro P121 (velocidade de rotação do eixo), selecione a que velocidade o motor girará, escolha 500 rpm.
- h. A partir de agora tome cuidado com o eixo, selecione o parâmetro P0099 (ativação do motor), assim que o valor for alterado para 1 o motor começará a girar.
- i. Com o motor girando saia do modo de programação e selecione o parâmetro P0111, alterne entre o valor 0 e 1 para mudar o sentido de giro do eixo do motor.
- II. Reinicie os parâmetros do servomotor com o parâmetro P0204 (resetar os parâmetros para valores de fábrica), selecione o valor dele de 5 e *reset* o servoconversor.
	- a. Reconfigure o servoconversos para aceitar o servomotor assim como no primeiro item (parâmetro P385) e selecione agora a velocidade do motor (parâmetro P121) para 1000 rpm.
	- b. Defina as rampas de aceleração e desaceleração com os parâmetros P0100 e P101 respectivamente, selecione com estes parâmetros o tempo em que o motor irá de 0 a 1000 rpm, selecione este tempo como 500 ms/krpm.
	- c. Ative as rampas com o parâmetro P0229, o valor dele deve ser de 1 para que as rampas fiquem ativas.
	- d. Agora para configuração da chave 1S1, programe o parâmetro P0263 com o valor de 00001, assim ele terá a função de habilitar e desabilitar o motor.
	- e. Configura a chave 1S2, programe o parâmetro P0264 com o valor 00007, assim a chave 1S2 controlará o sentido do giro do motor.
	- f. Configure por último a chave 1S3, programe o parâmetro P0265 com o valor 00002, assim a chave terá a função stop.
	- g. Selecione o parâmetro P0002 para ver a que velocidade o motor estará girando.
	- h. Feche a chave 1S1, assim o motor começará a girar no sentido horário a 1000 rpm.
	- i. Feche a chave 1S2, o motor desacelera até para e reacelera no sentido contrário até 1000 rpm.
	- j. Abra a chave 1S1, o controle sobre o eixo do motor é desativado e o motor para pela inercia.
	- k. Feche a chave 1S1, o motor recomeçará a girar em sentido antihorário a 1000 rpm.
	- l. Feche a chave 1S3, o motor irá desacelera até parar, esta operação deverá durar 0,5s como programado com o parâmetro P101, isso porque o motor está girando a 1000 rpm se estivesse girando a 2000 rpm demoraria 1s.
- m. Abrir a chave 1S3, o eixo do motor vai acelerar até 1000 rpm, esse processo levará 0,5s, pelo mesmo motivo do item anterior.
- III. Repita os passos do item I, letras "c", "d"e "e".
	- a. Programe os parâmetros seguindo a tabela abaixo:

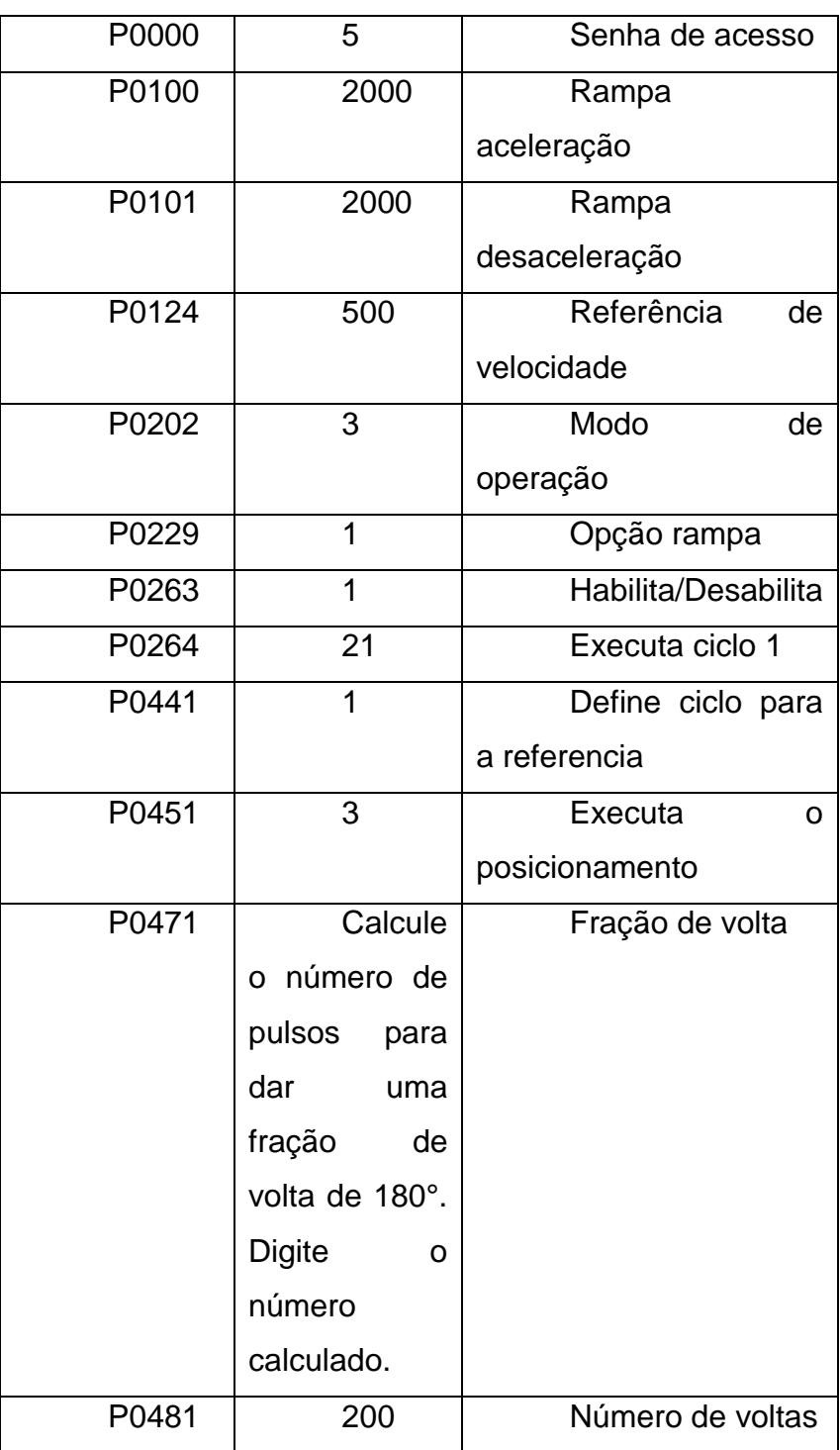

- b. Execute os seguintes passos:
	- i. Habilite o servomotor fechando a chave 1S1.
	- ii. Feche a chave 1S2 a abra logo em seguida. Neste momento o eixo iniciará um posicionamento composto por 200 voltas mais meia volta, a uma velocidade de 500 rpm e irá parar automaticamente.
- iii. Feche e abra a chave 1S2 novamente e tomando como referência o último posicionamento compare a posição do eixo antes de fechar a chave, para a comparação está conectado ao eixo uma roda com angulação.
- iv. Como feito anteriormente complete a tabela e verifique se o eixo para de acordo com o calculado:

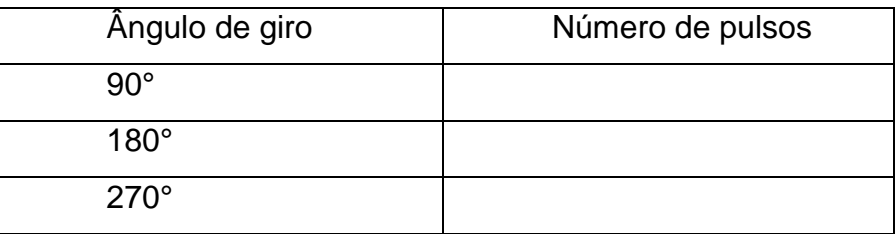

- Para o relatório:

• Sabendo que o uma volta é dada por 16384 pulsos, calcule quantos pulsos seria necessário para darmos uma fração de volta de 300°, qual seria o erro sendo que o número de pulsos deve ser sempre um número inteiro.

$$
N_{pulsos} = \frac{16384* \theta}{360};
$$

 $Error_{pulsos} = | N_{pulsos_{calculatedo}} - N_{pulsos_{programado}} |;$ 

$$
Erro_{(°)} = \frac{360*Erro_{pulsos}}{16384};
$$

 Cite exemplos de aplicações para o tipo de controle de motor feito no laboratório.